### UNIVERSIDADE TECNOLÓGICA FEDERAL DO PARANÁ CURSO SUPERIOR DE TECNOLOGIA EM ANÁLISE E DESENVOLVIMENTO DE SISTEMAS

DAIANA PAULA PESSETTI RIFFEL

# APLICATIVO ANDROID PARA GERENCIAMENTO DE CULTURAS AGRÍCOLAS

TRABALHO DE CONCLUSÃO DE CURSO

PATO BRANCO 2016

## DAIANA PAULA PESSETTI RIFFEL

## APLICATIVO ANDROID PARA GERENCIAMENTO DE CULTURAS AGRÍCOLAS

Trabalho de Conclusão de Curso de graduação, apresentado à disciplina de Trabalho de Conclusão de Curso 2, do Curso Superior de Tecnologia em Análise e Desenvolvimento de Sistemas, da Universidade Tecnológica Federal do Paraná, Câmpus Pato Branco, como requisito parcial para obtenção do título de Tecnólogo.

Orientador: Prof. M.Sc. Robison Cris Brito

PATO BRANCO 2016

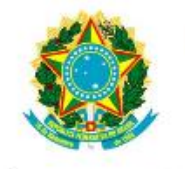

Ministério da Educação Universidade Tecnológica Federal do Paraná Câmpus Pato Branco Departamento Acadêmico de Informática Curso de Tecnologia em Análise e Desenvolvimento de Sistemas

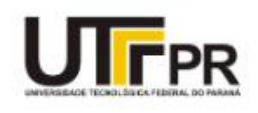

## **TERMO DE APROVAÇÃO**

### TRABALHO DE CONCLUSÃO DE CURSO

### **APLICATIVO ANDROID PARA GERENCIAMENTO DE CULTURAS AGRÍCOLAS**

por

### **DAIANA PAULA PESSETTI RIFFEL**

Este trabalho de conclusão de curso foi apresentado no dia 20 de junho de 2016. como requisito parcial para obtenção do título de Tecnólogo em Análise e Desenvolvimento de Sistemas, pela Universidade Tecnológica Federal do Paraná. O acadêmico foi arguido pela Banca Examinadora composta pelos professores abaixo assinados. Após deliberação, a Banca Examinadora considerou o trabalho APROVADO.

### Banca examinadora:

Prof. Me. Robison Cris Brito **Orientador** 

Prof<sup>a</sup>, Me. Rúbia Eliza de Oliveira **Schultz Ascari** 

Prof. Dr. Pablo Gauterio Cavalcanti

Prof. Dr. Edilson Pontarolo Coordenador do Curso de Tecnologia em Análise e Desenvolvimento de Sistemas

Prof<sup>a</sup>. Me. Soelaine Rodrigues Ascari Responsável pela Atividade de Trabalho de Conclusão de Curso

A Folha de Aprovação assinada encontra-se na Coordenação do Curso.

### AGRADECIMENTOS

À Deus pelo dom da vida, por todas as bênçãos concedidas, pela minha família, pela minha saúde, pelas lições e oportunidades que coloca em meu caminho, pela fé e perseverança para vencer os obstáculos.

Aos meus pais Valdir e Salete e ao meu irmão Tiago, pelo amor incondicional, pelo apoio, pela orientação, dedicação e incentivo durante toda minha vida. Minha eterna gratidão.

Ao meu esposo Julio, pelo amor, ajuda e compreensão, por sempre estar ao meu lado me apoiando e me dando coragem, por ser sempre maravilhoso.

Ao meu orientador Prof. M.Sc. Robison Cris Brito por todos os ensinamentos, ideias, correções e inúmeras contribuições.

A UTFPR e a todos os professores, pela formação pessoal e ética concedida com a conclusão deste curso. Agradeço a todos os meus amigos do curso, pela amizade, pelos momentos compartilhados, pela troca de experiências, amigos que levarei para a vida toda.

### RESUMO

RIFFEL, Daiana Paula Pessetti. Aplicativo Android para gerenciamento de culturas agrícolas. 2016. 67 f. Monografia (Trabalho de Conclusão de Curso) - Curso Superior de Tecnologia em Análise e Desenvolvimento de Sistemas, Universidade Tecnológica Federal do Paraná, Câmpus Pato Branco. Pato Branco, 2016.

A agricultura é uma das principais atividades econômicas do Brasil, por isso é importante buscar o aprimoramento das tecnologias para obter melhores rendimentos nesta atividade. Através dessa necessidade, constatou-se a relevância de existirem ferramentas que auxiliem os pequenos produtores rurais no melhoramento e gerenciamento de suas plantações. Este trabalho tem como objetivo desenvolver um aplicativo móvel, para o sistema operacional Android, o qual possa fornecer ao produtor rural o subsídio necessário para realizar o controle de sua produção. Este aplicativo poderá ser utilizado no gerenciamento de culturas e de custos da produção, além do rendimento obtido em cada safra. O aplicativo possui como recursos cadastros, lançamentos, relatórios e gráficos, e foi desenvolvido usando as tecnologias Android Studio, SQLite, iText e MPAndroid Chart.

Palavras-chave: Agricultura, Aplicativo Móvel, Gerenciamento Agrícola.

### **ABSTRACT**

RIFFEL, Daiana Paula Pessetti. Aplicativo Android para gerenciamento de culturas agrícolas. 2016. 67 f. Monografia (Trabalho de Conclusão de Curso) - Curso Superior de Tecnologia em Análise e Desenvolvimento de Sistemas, Universidade Tecnológica Federal do Paraná, Câmpus Pato Branco. Pato Branco, 2016.

Agriculture is one of the main economic activities in Brazil, so it is important to seek the improvement of technologies for better yields in this activity. Through this need , it was found the relevance of tools available to assist small farmers in improving and managing their plantations. This work aims to develop a mobile application for the Android operating system, which can provide to the farmer the subsidy necessary to carry out the control of its production. This application can be used in the management of crops and production costs, and the income earned in each crop. The application has as entries resources, releases, reports and graphs, and was developed using Android Studio technologies, SQLite, iText and MPAndroid Chart.

Keywords: Agriculture, Mobile Application, Agricultural Management.

## LISTA DE FIGURAS

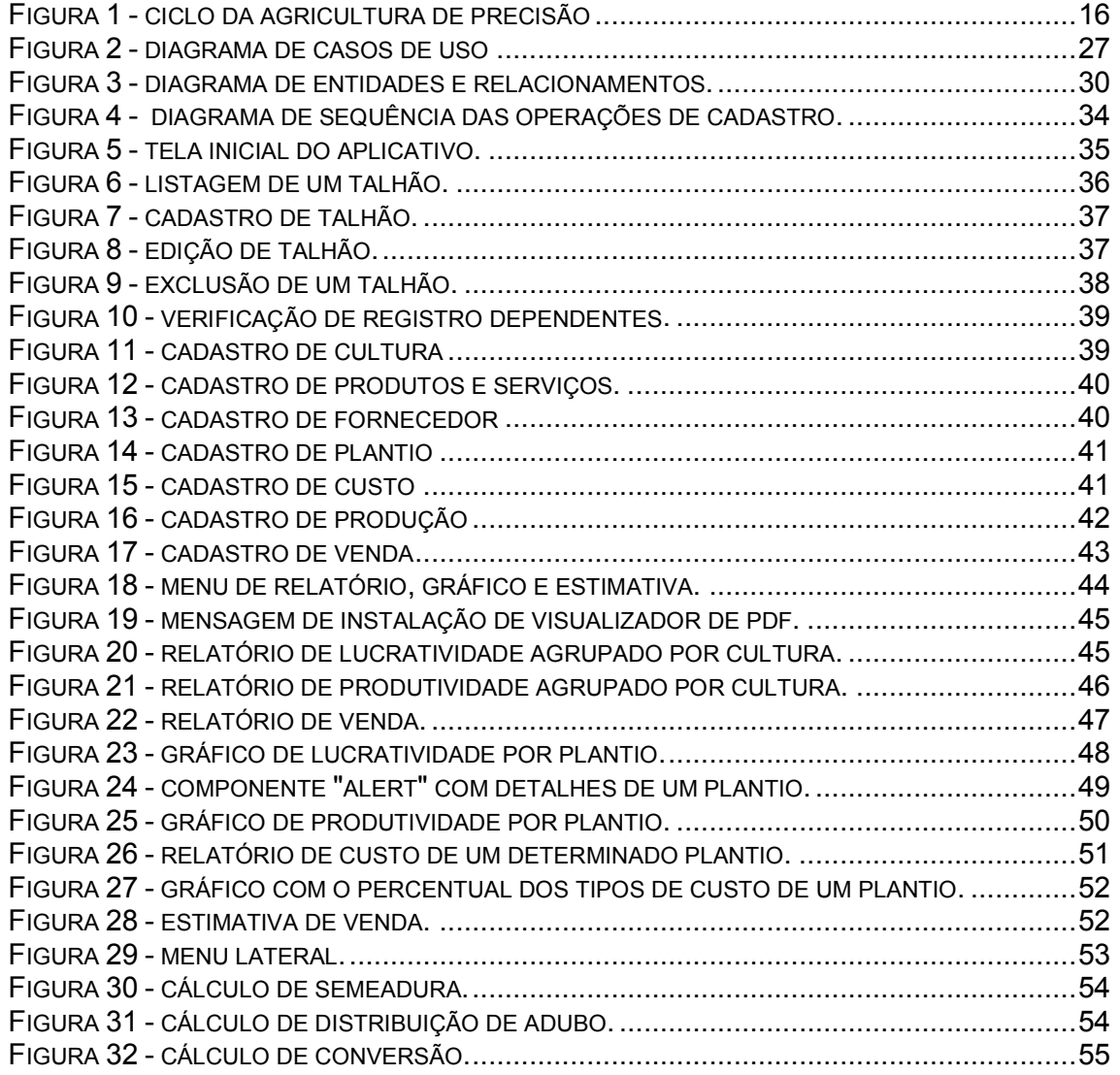

## LISTA DE QUADROS

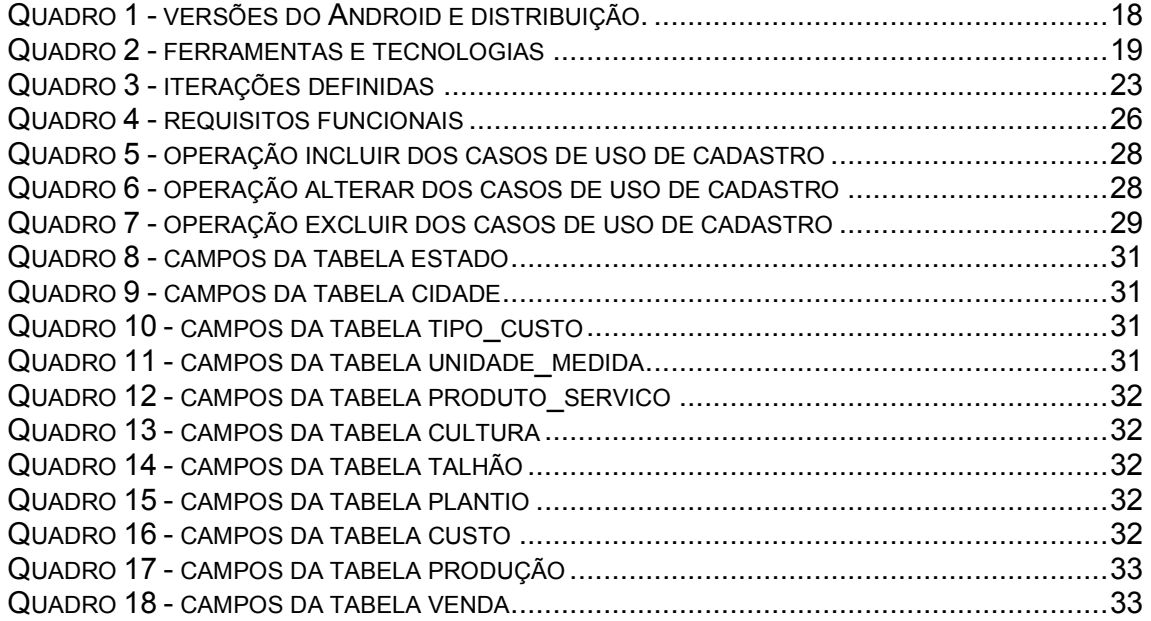

# LISTAGEM DOS CÓDIGOS

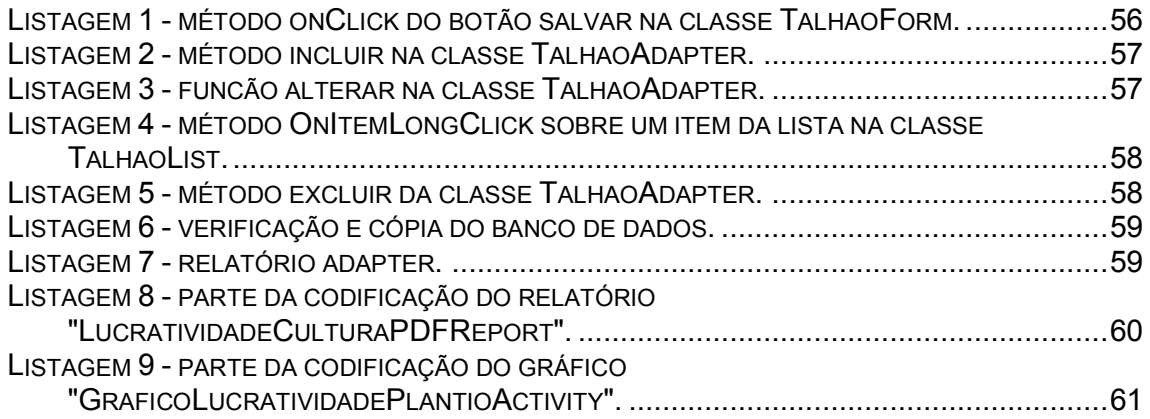

## LISTA DE SIGLAS

- AP Agricultura de Precisão
- GPS Global Position System
- SDK Software Development Kit
- UML Unified Modeling Language
- XML Extensible Markup Language

# **SUMÁRIO**

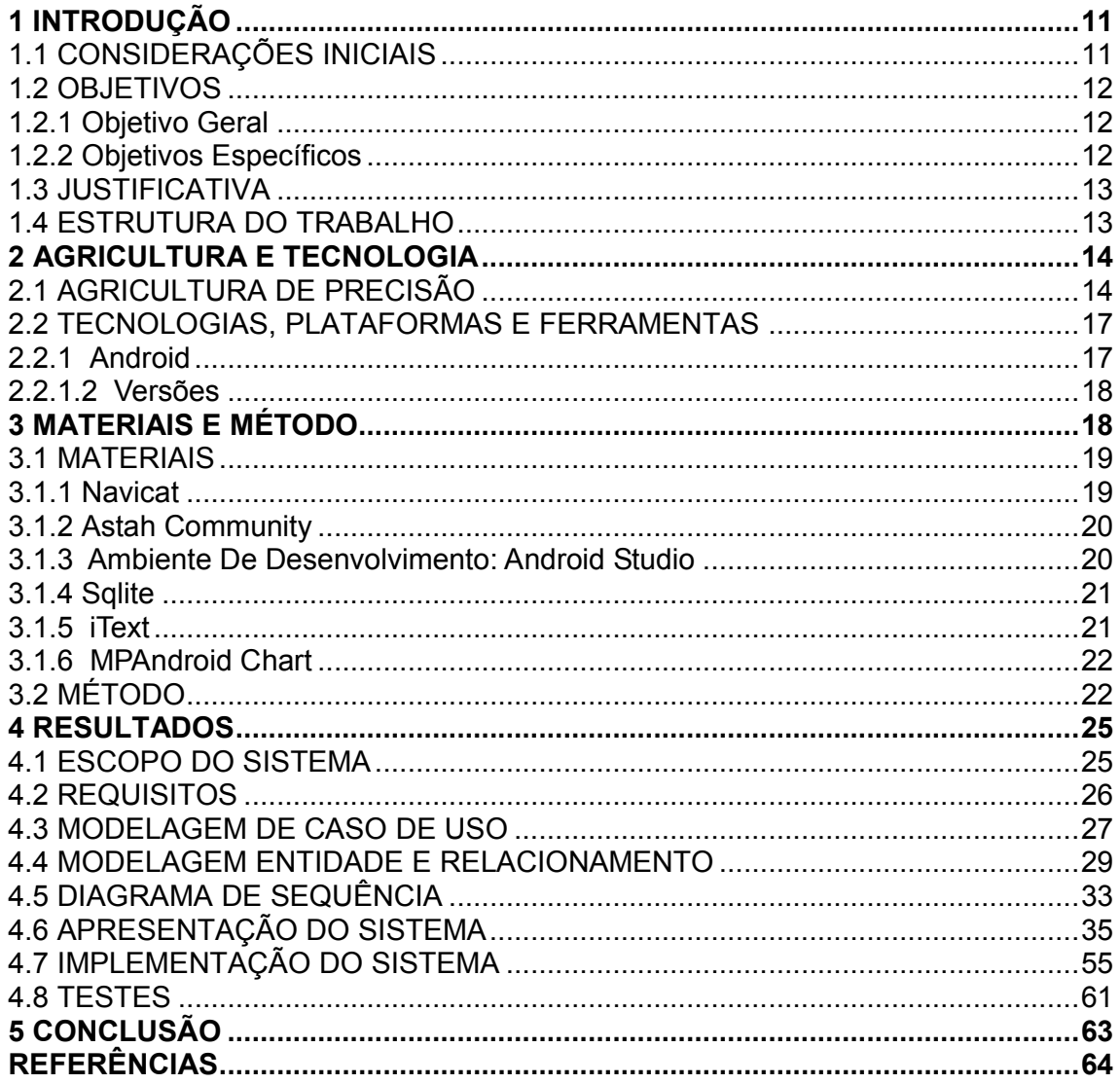

### 1 INTRODUÇÃO

Este capítulo apresenta as considerações iniciais, os objetivos e a justificativa para a realização deste trabalho. O texto é finalizado com a apresentação dos capítulos subsequentes.

### 1.1 CONSIDERAÇÕES INICIAIS

As rápidas transformações que a moderna agricultura vem sofrendo tornaram-na uma atividade altamente competitiva. Com isto o agronegócio exige dos produtores rurais um alto grau de conhecimento e de profissionalismo, visando aumentar a habilidade gerencial das empresas rurais (NUNES, 2015).

O que mais incentiva os proprietários e que mostra o maior potencial imediato para agricultura de precisão é o gerenciamento de pequenas áreas. A habilidade de repetidamente localizar um talhão específico, ou seja, uma área da propriedade que foi subdividida, e dele medir a produtividade e o rendimento financeiro, provê uma oportunidade de otimizar a produtividade e o lucro para cada área. Subdividir o campo em pedaços menores torna mais fácil gerenciá-los (ARVUS, 2015).

Atualmente, já é possível mecanizar cada etapa do processo produtivo. Existem no mercado opções, como grandes colheitadeiras com multifunções, até equipamentos portáteis para atender a demanda do pequeno e médio agricultor. (FARO, 2015)

Uma tecnologia que surgiu há alguns anos e já é essencial para a vida de muitas pessoas é o sistema operacional Android. O Android é um sistema operacional para dispositivos móveis, desenvolvido pela empresa Google e devido a sua atual popularidade, a plataforma Android foi selecionada para o desenvolvimento deste estudo.

Neste trabalho foi desenvolvido um aplicativo móvel, utilizando a plataforma Android, que possibilita ao produtor rural realizar um gerenciamento de sua produção. Para isso, o aplicativo permite o cadastro de uma área/talhão, as culturas

que serão plantadas, os tipos de insumos que poderão ser utilizados para realizar determinada safra que irão compor um custo. Após isso poderá ser cadastrado a produção adquirida nesta área no período estabelecido. Finalmente é registrado o resultado atingido com a venda da produção e consequentemente chegar ao lucro final obtido com esta operação.

O desenvolvimento do código foi realizado através da linguagem de programação Java e para montar o layout das telas foi utilizado a linguagem XML (Extensible Markup Language). Para compilação, o projeto foi interpretado e executado por um dispositivo real (celular ou tablet) com sistema operacional Android.

### 1.2 OBJETIVOS

A seguir são apresentados o objetivo geral e os objetivos específicos definidos para este trabalho.

### 1.2.1 Objetivo Geral

Desenvolver um aplicativo que utilize a plataforma Android para gerenciamento de culturas agrícolas.

1.2.2 Objetivos Específicos

Por meio do sistema que será desenvolvido será possível:

- Permitir ao produtor rural a realização do controle dos custos e dos rendimentos das culturas plantadas utilizando um aplicativo móvel.
- Armazenar dados que forneçam subsídios ao produtor para a tomada de decisão para os próximos plantios.
- Facilitar a identificação das culturas mais lucrativas.

#### 1.3 JUSTIFICATIVA

Atualmente o agronegócio tem se expandido significativamente de tal maneira que para o controle de suas produções, produtores e investidores do agronegócio têm recorrido a tecnologias e sistemas de informação cada vez mais avançados e sofisticados. Exemplos disso, vê-se em relação à automação do campo com máquinas pesadas e sistemas embarcados de posicionamento via satélite e mapeamento geográficos.

Devido à grande proporção em que a tecnologia vem crescendo e agregando valor nas atividades, os dispositivos móveis vem conquistando um espaço cada vez maior para realizar serviços de transmissão e compartilhamento de dados, conforme aponta um estudo da GlobalWebIndex, empresa mundial especializada em estudos relacionados a internet e tecnologia, publicado em janeiro de 2015 (CORREIO BRAZILIENSE, 2015).

Para realização deste trabalho será desenvolvido um aplicativo móvel para promover um gerenciamento de culturas agrícolas e através disso fornecer ao produtor rural o subsídio necessário para a tomada de decisão.

Desta forma, justifica-se a realização deste trabalho, pois possibilitará ao produtor rural realizar um controle de custos de produção, investimentos e retorno obtido de forma prática. Isso o ajudará a controlar as atividades de uma produção agrícola, buscando a exatidão nos números obtidos.

#### 1.4 ESTRUTURA DO TRABALHO

O trabalho está estruturado da seguinte forma:

- O capítulo 2 apresenta uma contextualização teórica sobre o tema do trabalho.
- O capítulo 3 mostra a metodologia do trabalho, detalhando as ferramentas e o método utilizado.
- O capítulo 4 contém os resultados finais deste trabalho.

 O capítulo 5 finaliza o trabalho apresentado as conclusões e propondo trabalhos futuros.

### 2 AGRICULTURA E TECNOLOGIA

Este capítulo apresenta conceitos que fundamentam a proposta do trabalho que se refere a um sistema móvel para gerenciamento de culturas agrícolas.

### 2.1 AGRICULTURA DE PRECISÃO

Agricultura familiar tem o seu conceito baseado em uma série de fatores interligados: o gerenciamento da propriedade e das atividades é realizado pelo produtor; o produtor é o proprietário dos meios de produção (embora nem sempre seja o dono da terra) e o trabalho é, em sua grande parte, realizado pelos membros da família do produtor (BUAINAIN et al., 2007). Agricultura se refere ao cultivo da terra para fins de sustento próprio ou como atividade econômica, representando também, de forma geral, o trabalho e as técnicas usadas para a obtenção dos produtos agrícolas.

Segundo MOLIN (2015), quando a agricultura de precisão surgiu, a tônica era de que a onda que se aproximava iria permitir a uniformização da produtividade nas lavouras, fazendo com que as manchas, ou seja, áreas desproporcionais fossem abolidas e se nivelasse os talhões através da alta produtividade e a aplicação de insumos em taxas variadas, tal ação seria praticável para cada metro quadrado da lavoura.

> A incorporação da tecnologia da informação na produção e práticas agrícolas começou no início da década de 80, e recentemente tem aumentado sensivelmente. Apesar desta tecnologia não ser nova, tem-se experimentado uma quantidade de informações disponível e uma variedade de informações muito maior do que se imaginava no inicio do processo. Esta aplicação de tecnologia na agricultura tem se identificado pelo termo, "agricultura de precisão" (ARVUS, 2015, p. 1).

De acordo com Coelho e Silva (2015), o conceito de agricultura de precisão (AP) está normalmente associado à utilização de equipamento de alta tecnologia para avaliar, ou monitorizar, as condições numa determinada parcela de terreno, aplicando depois os diversos fatores de produção (sementes, fertilizantes, água, etc.) em conformidade.

A agricultura de precisão é considerada por boa parte dos especialistas em informação como um sistema de gestão da produção agrícola, onde são definidas e aplicadas tecnologias e procedimentos visando otimizar os sistemas agrícolas, com foco no manejo das diferenças produtivas e dos fatores envolvidos na produção. Em outras palavras, o sistema de produção agrícola envolve o desenvolvimento e a adoção de técnicas de gestão, baseado no conhecimento com o objetivo principal de otimizar a rentabilidade. Este sistema permite práticas de gerenciamento com computador pessoal, celular, tablet que permite ao produtor rural administrar cada local do campo adequadamente, se é econômico e tecnicamente vantajoso administrá-lo a este nível (ARVUS, 2015).

A busca por maior produtividade e qualidade dos produtos, visando alcançar novos mercados, faz com que agricultores de grande porte recorram a equipamentos e tecnologias. Para os agricultores familiares, o uso de práticas de gestão e de ferramentas de tecnologia da informação auxilia para que eles possam se fortalecer na cadeia do agronegócio. Os programas desenvolvidos para os diferentes tipos de computadores são um dos instrumentos que podem ser utilizados para auxiliar na gestão e assim prover ganho de produtividade desses agricultores (MORAES et al., 2011).

O uso da tecnologia da informação nas atividades agrícolas pode gerar maior dinamismo nessas atividades: desde as operações de cultivo, passando pela manutenção das culturas e chegando a venda dos produtos. Por meio de gerenciamento adequado é possível monitorar a produção das propriedades rurais, as culturas, os investimentos, os custos operacionais, a produtividade, as perdas e os ganhos (DIÁRIO..., 2015).

A Figura 1 exemplifica o ciclo da Agricultura de Precisão. Esse ciclo é composto basicamente de quatro etapas:

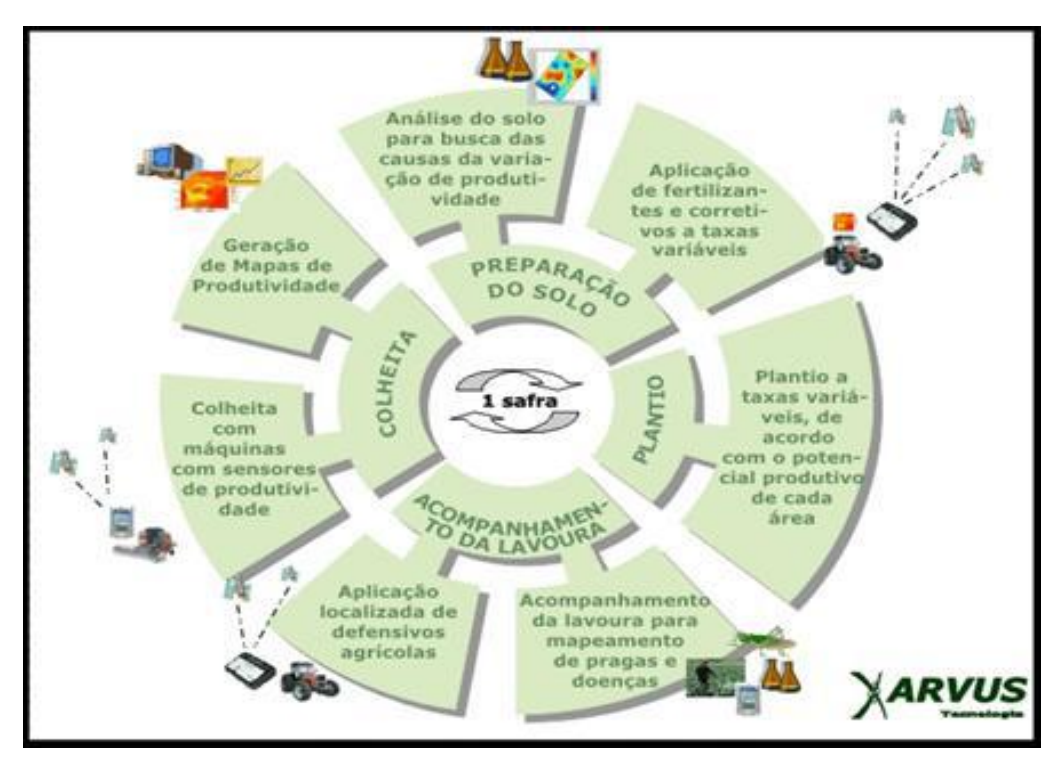

Figura 1 - Ciclo da agricultura de precisão Fonte: Arvus 2015.

a) Preparação do solo – nessa fase do ciclo sistemas de informação podem auxiliar na realização e interpretação das análises de solo realizadas e na aplicação de fertilizantes. Nessas aplicações, tecnologias podem ser empregadas desde a definição do tipo e da dosagem mais adequada dos fertilizantes a serem utilizados até o uso de Global Position System (GPS) para a aplicação autônoma de fertilizantes e corretivos.

b) Plantio – no plantio, os sistemas de informação podem ser utilizados para auxiliar na definição das culturas e espécies mais adequadas para a condição e o tipo de solo e clima. A automação agrícola pode ser amplamente aplicada na fase de plantio. As máquinas agrícolas são equipadas com dispositivos que facilitam o trabalho do operador e otimizam o uso de combustível, insumos, sementes e defensivos.

c) Acompanhamento – a decisão de, por exemplo, realizar uma aplicação de defensivos agrícolas pode ser amparada pelo uso de sistemas de informação. Equipamentos de pequeno porte com autonomia de vôo (drones e vants, por exemplo) podem ser empregados para sobrevoar lavouras obtendo imagens e vídeos que permitem analisar as condições da lavoura.

d) Colheita – as colhedoras possuem diversos equipamentos eletrônicos que

facilitam o seu manuseio e visam reduzir as perdas na colheita. A tecnologia também se aplica ao transporte, armazenamento, conservação e venda dos produtos. Essa tecnologia é representada por equipamentos e sistemas de informação.

De acordo com Roscoe (2016), o agricultor brasileiro aprendeu que a incorporação constante de tecnologias é uma questão de sobrevivência do negócio. Em um ambiente altamente competitivo, a inovação desempenha um papel preponderante na remuneração do capital imobilizado, com controle de custos e visando prover boa rentabilidade.

De acordo com o estudo de Mendes, Oliveira e Santos (2011) é fundamental buscar organização e controle, visando a redução de custos e agregando qualidade a processos e produtos para potencializar a competitividade.

Nas tecnologias de controle e monitoramento estão os computadores, sensores, controladores, redes, monitores e atuadores. Exemplos dessas aplicações: controle e monitoramento de tratores, implementos e colhedoras; sistemas de irrigação e drenagem; controle e monitoramento de ambiente por meio de redes de sensores sem fio; sistemas de rastreabilidade de bovinos, identificação eletrônica e pesagem de animais; sistemas robóticos para ordenha e limpeza de equipamentos; sistemas de informações geográficas e de posicionamento; limpeza, seleção, embalagem, manuseio e armazenamento de grãos; sistemas de controle de processos de secagem e secadores (CASTRO NETO et al., 2005).

#### 2.2 TECNOLOGIAS, PLATAFORMAS E FERRAMENTAS

#### 2.2.1 Android

Segundo Lecheta (2013, p. 22), o sistema operacional Android "consiste em uma nova plataforma de desenvolvimento para aplicativos móveis, baseada em um sistema operacional Linux, com diversas aplicações já instaladas e, ainda, um ambiente de desenvolvimento bastante poderoso, ousado e flexível". Foi lançado em 2007 pela Google a primeira versão do Android, chamado alpha. O código do sistema operacional é disponibilizado pelo Google sob licença de código aberto.

O sistema Android foi baseado no kernel 2.6 do Linux, o qual é responsável pelo gerenciamento da memória, processos, além do sistema de arquivos, redes e drivers (LECHETA, 2013, p. 26).

Atualmente o Android é a plataforma móvel mais popular do mundo, com uma estimativa de aumento de usuários na casa de um milhão por dia, fortemente beneficiado pela gama de aparelhos disponíveis atualmente no mercado. (GOOGLE, 2015 a).

#### 2.2.1.2 Versões

Desde Abril de 2009, as versões do Android têm sido batizadas com codinomes de doces e respeitando uma ordem alfabética. Com exceção dos três primeiros lançamentos, que foram o Cupcake (versão 1.5), Donut (1.6) e Eclair (2.0 e 2.1), as demais versões podem ser vistas no Quadro 1, apontando a distribuição de aparelhos equipados com a respectiva versão do Android, em pesquisa realizada em Maio de 2016, por meio do aplicativo Google Play:

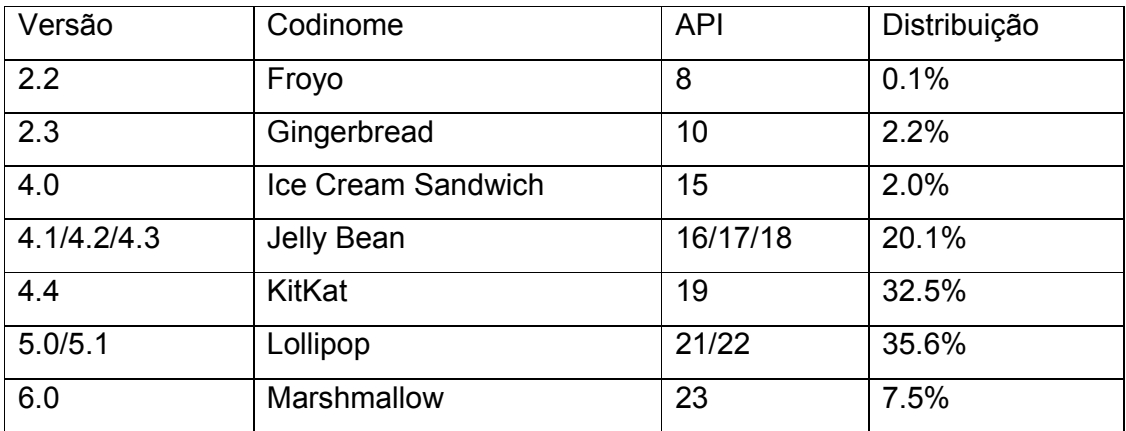

Quadro 1 - Versões do Android e distribuição. Fonte: Google 2016 b.

### 3 MATERIAIS E MÉTODO

Este capítulo apresenta como foi feito para alcançar o objetivo do trabalho. Este capítulo está subdividido em duas seções, sendo uma para os materiais e outra para o método.

#### 3.1 MATERIAIS

O Quadro 2 apresenta as ferramentas e as tecnologias que foram utilizadas para modelar e implementar o sistema.

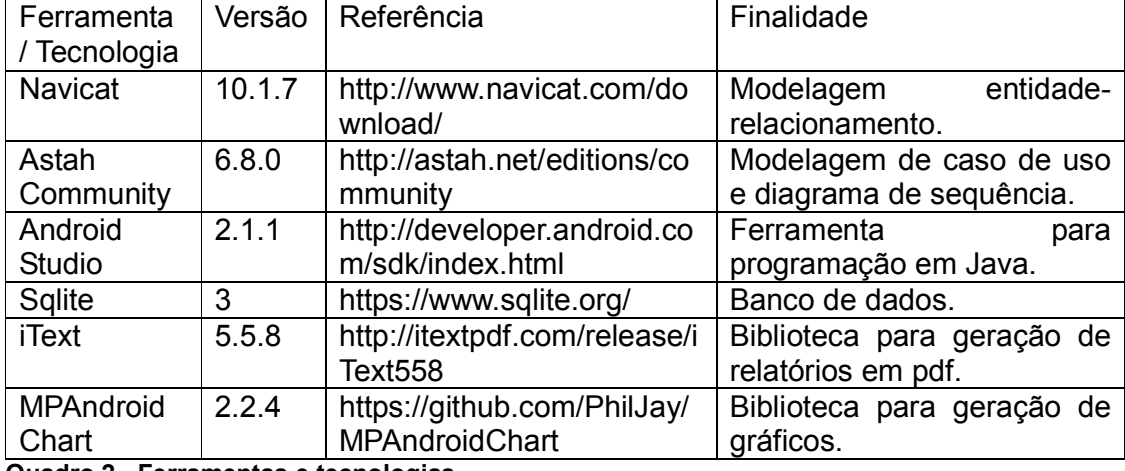

Quadro 2 - Ferramentas e tecnologias

### 3.1.1 Navicat

O Navicat foi desenvolvido pela empresa PremiumSoft CyberTech, é uma ferramenta de administração de banco de dados multi-conexões, permitindo a conexão ao a MySQL, SQL Server, SQLite, Oracle e bancos de dados PostgreSQL simultaneamente dentro de uma única aplicação, tornando a administração de banco de dados para vários tipos de bancos de dados totalmente unificada. (SALDIT SOFTWARE, 2015).

Pode-se dizer que é uma ferramenta desenvolvida para simplificar o gerenciamento de banco de dados e reduzir custos de administração, pois é projetado para atender as necessidades tanto de administradores de banco de dados, quando de desenvolvedores de pequenas e médias empresas.

Navicat combina funções de outros produtos Navicat e suporta a maioria dos recursos usados em sistemas de gerenciamento de banco de dados modernos, como stored procedures, triggers, funções, etc. Permite a transferência de dados de forma eficiente em vários sistemas de banco de dados ou arquivos de texto simples com formato de SQL e de codificação (NAVICAT, 2015).

#### 3.1.2 Astah Community

De acordo com BRONDANI et al. (2015), Astah Community é uma ferramenta gratuita voltada para a modelagem de diagramas UML (Unified Modeling Language). Além do Astah Community, existem outras três versões: Astah UML, Astah Professional e Astah Share que disponibilizam outras funcionalidades além da modelagem UML, porém, sua licença é comercial.

A ferramenta Astah Community é conhecida por sua praticidade e simplicidade em elaborar diagramas, como por exemplo: diagramas de classe, caso de uso, sequência, atividade, comunicação, máquina de estado, componentes, implantação, estrutura de composição, objetos e pacote.

3.1.3 Ambiente De Desenvolvimento: Android Studio

O Android Studio foi lançado pelo Google para o desenvolvimento de aplicativos para o sistema operacional Android. É um editor de código com muitos recursos, capaz de permitir o desenvolvimento de um app Android de forma mais produtiva.

Quando se inicia um novo projeto no Android Studio, a estrutura do projeto aparece com praticamente todos os arquivos dentro do diretório SDK (Software Development Kit).

Possui já pré-configurado uma imagem otimizada de um emulador para testes dos aplicativos, o qual simula um dispositivo real e facilita a realização de testes e a execução do aplicativo desenvolvido. Apresenta também o Virtual Device Manager atualizado e otimizado, oferece perfis pré-definidos, ou seja, utiliza um sistema de arrastar e soltar para mover os componentes por toda a interface do aplicativo (GOOGLE, 2015 c).

A versão do Android a ser escolhida para o desenvolvimento do protótipo é a Jelly Bean, pois esta versão dispõe de todas as funcionalidades necessárias para o desenvolvimento da aplicação.

3.1.4 Sqlite

O Sqlite é uma biblioteca compacta que implementa um banco de dados, que não exige uma pré-configuração e não possui um servidor próprio. Além disso, possui código aberto, podendo ser utilizado para qualquer fim, seja este comercial ou privado.

O Sqlite é um banco de dados SQL embutido, efetua leituras e gravações diretamente em um arquivo, e em um único arquivo é armazenado todo o banco de dados, e o formato deste arquivo é multi-plataforma, ou seja, é possível copiá-lo entre sistemas com diferentes arquiteturas. (SQLITE, 2015 a).

Segundo o SQLite (2015 b), dentre suas funcionalidades, pode-se citar:

- Não exige configurações ou administração para seu funcionamento;
- As transações são consistentes, isoladas e conseguem ser duráveis mesmo após uma falha no sistema ou queda de energia;
- Suporta bancos de dados com Gigabytes ou até Terabytes de tamanho;
- Códigos-fonte estão em domínio público, podendo ser utilizados e alterados conforme necessidade;
- Multi-plataforma: Fácil de portar para outros sistemas;

#### 3.1.5 iText

iText é uma API open source. Essa API (biblioteca) tem código aberto proporcionando assim seu uso em diversos sistemas. A mesma disponibiliza a possibilidade de manipular e criar documentos em formato PDF, além de XML, para a plataforma Android.

Foi desenvolvido por Bruno Lowagie em 2010. É distribuída sob a Licença GNU Affero General Public License versão 3. O iText também está disponível por meio de uma licença proprietária , distribuído pela iText Software Corp. (ITEXT, 2016)

Usando essa biblioteca, existe a possibilidade de geração de documentos possuindo textos, imagens, tabelas, com vários tipos de fontes. Pode ser utilizado em aplicações stand alone (independentes) ou web, com suporte a geração de código de barras. (GOMES, 2016).

### 3.1.6 MPAndroid Chart

MPAndroid Chart é uma biblioteca para geração de gráfico para Android. Licenciado sob a Licença Apache, Versão 2.0. Foi criado por Philipp Jahoda. Atualmente encontra-se na versão 2.2.4, lançada em março de 2016. (GITHUB, 2016).

Possui como características

- Vários tipos de gráficos diferentes;
- Dimensionamento em ambos os eixos;
- Legendas (geradas automaticamente e também customizáveis);
- Animações;
- Personalizável (caracteres, cores, fundo, linhas tracejadas)

### 3.2 MÉTODO

A modelagem e a implementação do sistema têm como base o modelo sequencial linear descrito em Pressman (2011). O modelo sequencial foi utilizado para denominar os processos (ou fases). Essas fases foram organizadas em ciclos iterativos de modelagem e implementação.

O Quadro 3 apresenta os processos (fluxos de trabalho) e as iterações desenvolvidas.

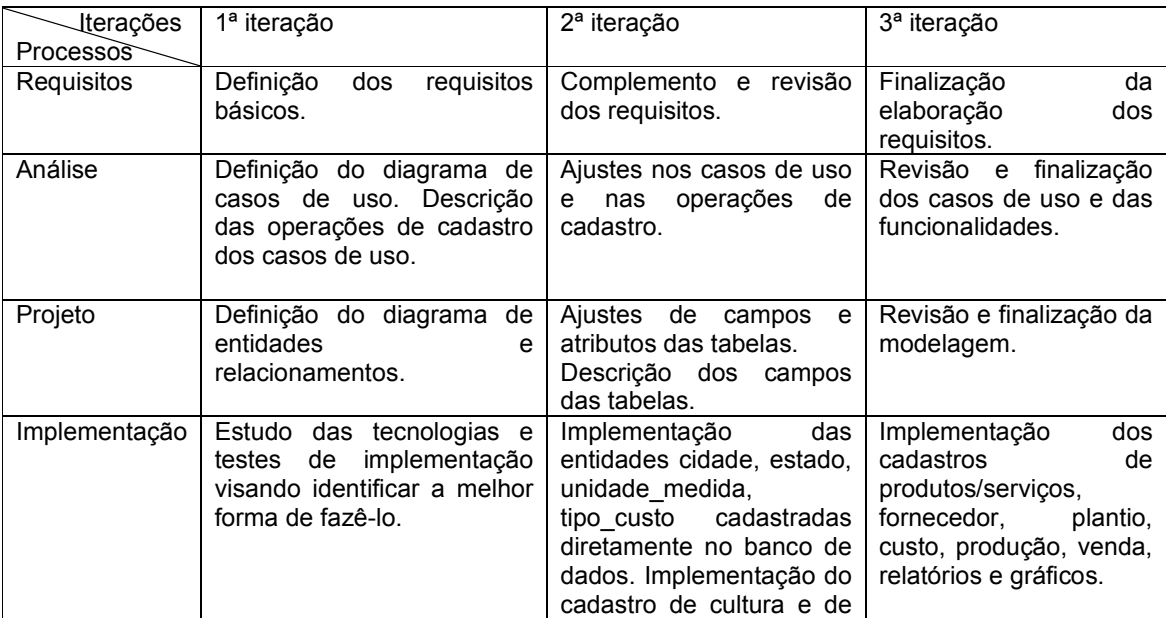

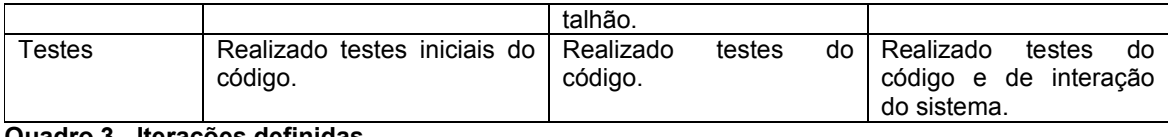

#### Quadro 3 - Iterações definidas

A seguir estão descritas as etapas (identificadas como processos no Quadro 3) definidas para o desenvolvimento do aplicativo e as principais atividades de cada uma dessas etapas.

#### a) Requisitos

O levantamento dos requisitos iniciou tendo como objetivo desenvolver um aplicativo móvel que possibilite ao produtor rural controlar e gerenciar sua produção agrícola.

Os requisitos foram complementados à medida que as iterações ocorriam. Várias alterações ocorreram como forma de definir mais adequadamente as funcionalidades do sistema.

#### b) Análise do sistema

Com base nos requisitos estabelecidos foram definidos os casos de uso do sistema. Esses casos de uso foram documentados gerando informações para a definição do banco de dados. Estes foram modificados conforme as necessidades apareciam.

#### c) Projeto

Com base nos casos de usos foi definido o diagrama de entidades e relacionamentos do banco de dados, com a elaboração das tabelas e dos seus atributos, tipos e tamanhos de dados. Esse diagrama foi alterado várias vezes, à medida que ajustes e complementos nos requisitos eram realizados.

### d) Implementação

A implementação foi realizada utilizando a ferramenta Android Studio. Foi definido uma estrutura padrão para o desenvolvimento dos cadastros, facilitando as operações de inclusão, edição e exclusão. Foi implementado o cadastro de cultura, talhão, produtos/serviços, fornecedor, plantio, custo, produção, venda e geração de relatórios e gráficos. Em termos de interface, o objetivo foi utilizar e testar a melhor forma de compor os formulários e de disponibilizar as informações na tela através das listagens, dos relatórios e gráficos.

Os relatórios foram implementados utilizando a biblioteca iText e os gráficos utilizando a biblioteca MPAndroid Chart.

## e) Testes

Os testes foram informais e realizados à medida que as iterações ocorriam. Esses testes incluíram verificação do código e a forma de interação com o aplicativo.

#### 4 RESULTADOS

Este capítulo apresenta o resultado deste trabalho que é o desenvolvimento de um aplicativo para gerenciamento de culturas agrícolas. No capítulo constam códigos que visam exemplificar como a implementação foi realizada.

#### 4.1 ESCOPO DO SISTEMA

O sistema se destina ao acompanhamento e gerenciamento de culturas agrícolas. O objetivo do sistema é possibilitar o controle de custos e rendimentos da produção ao produtor rural. O mesmo possui diversos cadastros, como: cadastro dos produtos e serviços que irão gerar estes custos, cadastro de custos, de culturas, talhões/áreas, produção e vendas da produção resultante do processo.

O aplicativo será disponibilizado para a utilização de um produtor rural, o qual poderá utilizá-lo de forma off-line, ou seja, sem precisar acessar a Internet. O produtor cadastrará as culturas que ele pretende plantar em sua propriedade, bem como os talhões, os produtos/serviços que irão gerar os custos, a produção que foi colhida em determinado talhão e plantio. Irá efetuar o cadastro da venda da produção, e através disso conseguir chegar ao lucro obtido por plantio no final da operação através de relatórios e gráficos.

Na fase inicial do levantamento, foram pesquisados artigos, trabalhos acadêmicos, sites institucionais que abordassem o assunto visando um melhor entendimento. Foram pesquisados também alguns sistemas semelhantes e conversado pessoalmente com alguns produtores rurais para entender as atividades e necessidades dos produtores rurais. Assim, uma primeira versão dos requisitos foi definida e os mesmos foram organizados em funcionais e não funcionais.

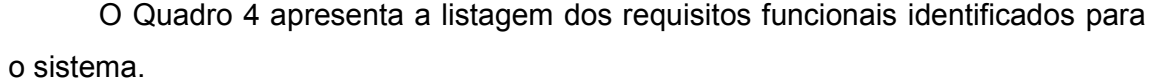

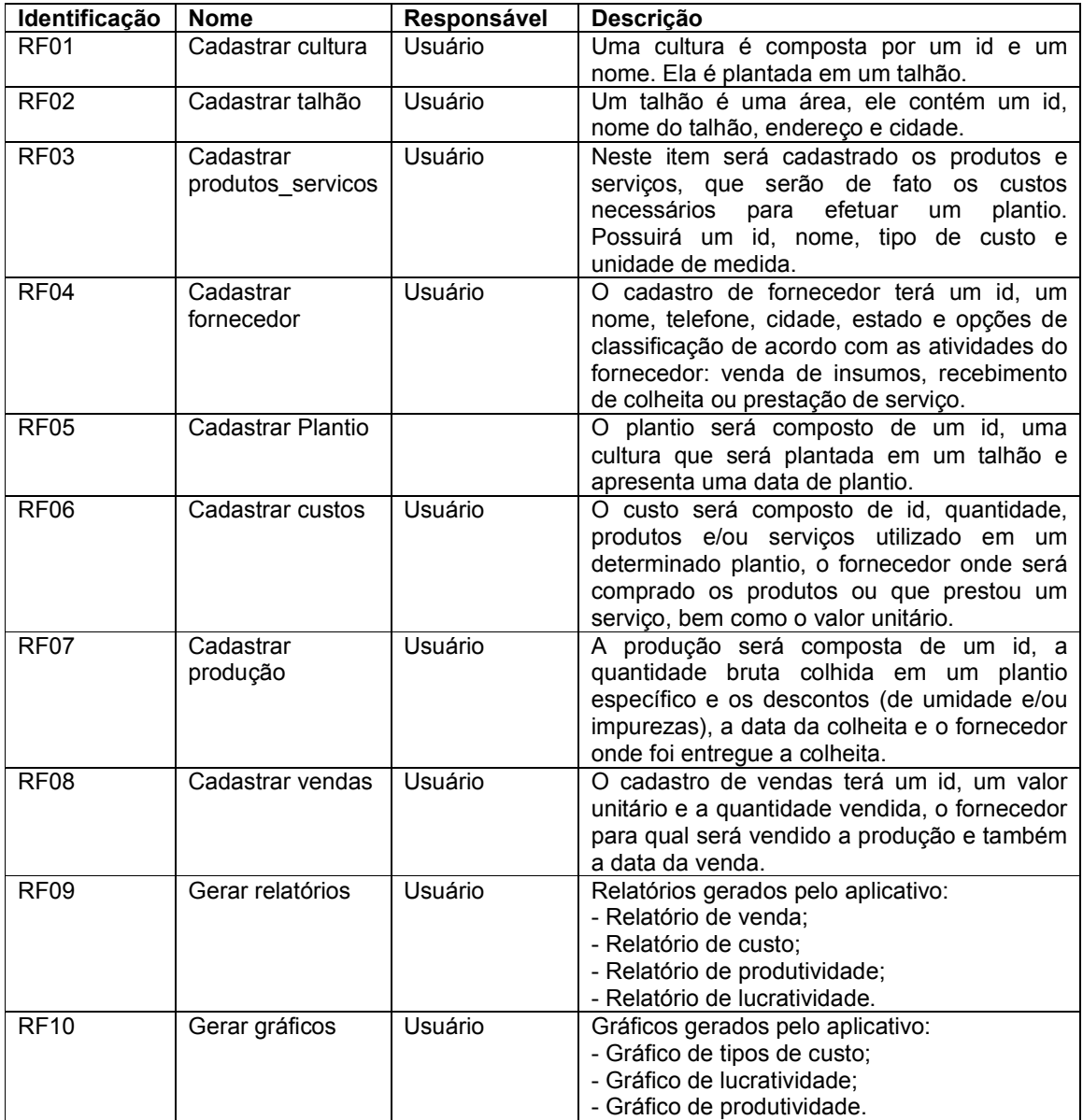

Quadro 4 - Requisitos funcionais

#### 4.3 MODELAGEM DE CASO DE USO

O diagrama de casos de uso apresentado na Figura 2 contém as funcionalidades essenciais do sistema. O usuário produtor é responsável por efetuar todos os cadastros e emitir os relatórios e gráficos.

Os cadastros de estado, cidade, tipo custo e unidade medida são fixos (não sofrem alteração com o tempo) e já estarão cadastrados no sistema, não havendo necessidade de alteração por parte do usuário.

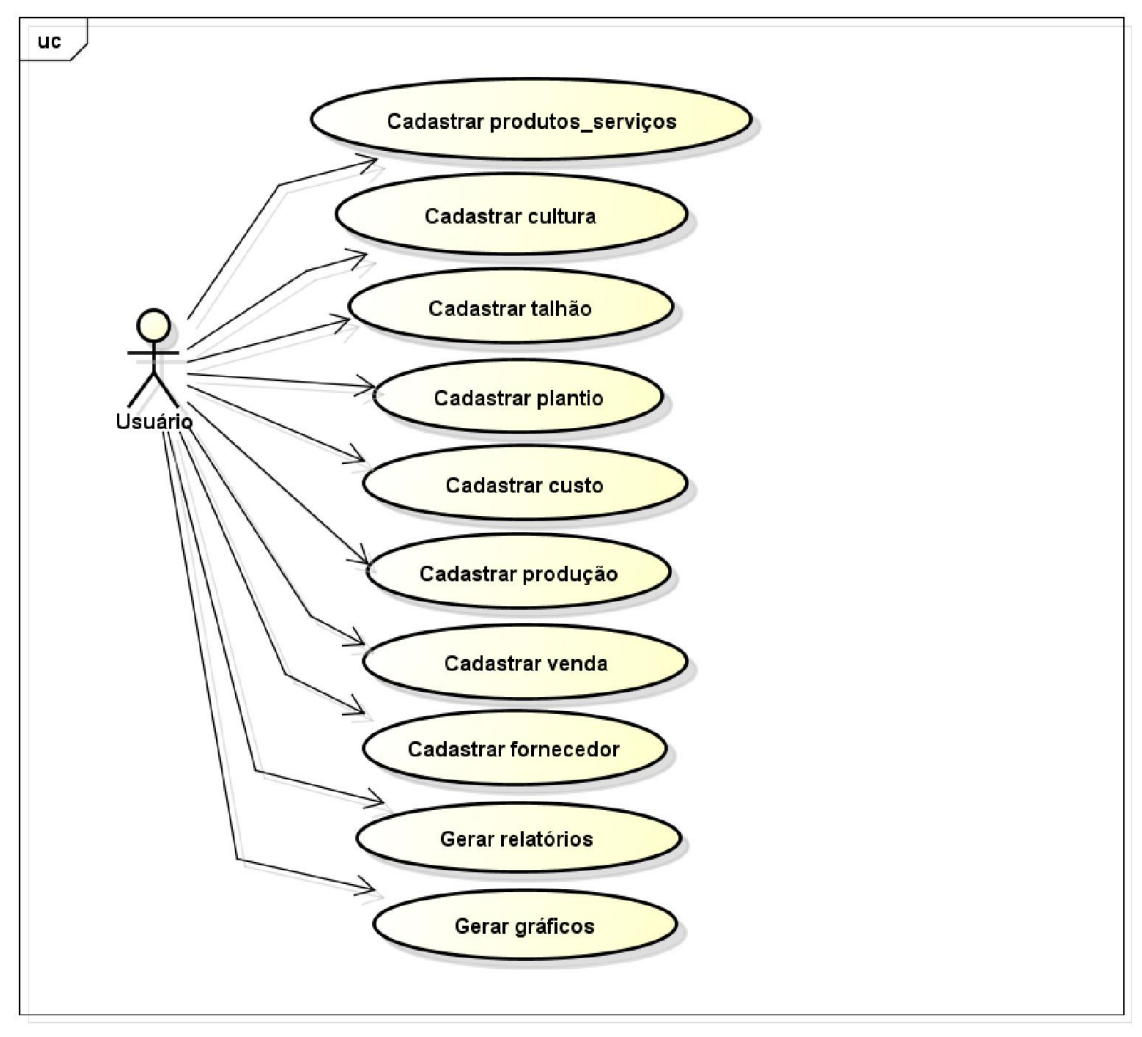

Figura 2 - Diagrama de casos de uso

O Quadro 5 apresenta a operação incluir dos casos de uso de cadastros para todas as funcionalidades constantes na Figura 3, que se referem aos cadastros realizados no sistema.

Caso de uso:

Cadastrar produtos e serviços, cultura, talhão, plantio, fornecedor, custos, produção e vendas. Descrição:

Usuário irá efetuar um cadastro, incluindo os dados necessários a serem preenchidos em determinado cadastro.

#### Evento Iniciador:

Acessar o menu do cadastro que será inserido.

Atores:

Usuário. Pré-condição:

Ter o aplicativo instalado em seu dispositivo móvel.

#### Sequência de Eventos:

1. O usuário acessará a inclusão de um novo cadastro, pelo menu inicial: --> O mesmo irá escolher o cadastro de um item o qual deseja incluir.

2. Em seguida pressiona o botão incluir.

3. O usuário insere os dados necessários para determinado cadastro.

4. Em seguida pressiona o botão salvar.

#### Pós-Condição:

Dados do cadastro inseridos no banco de dados.

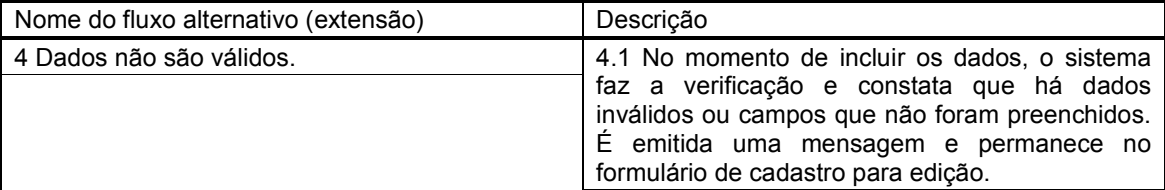

### Quadro 5 - Operação incluir dos casos de uso de cadastro

O Quadro 6 apresenta a operação de alteração dos casos de uso de

### cadastro.

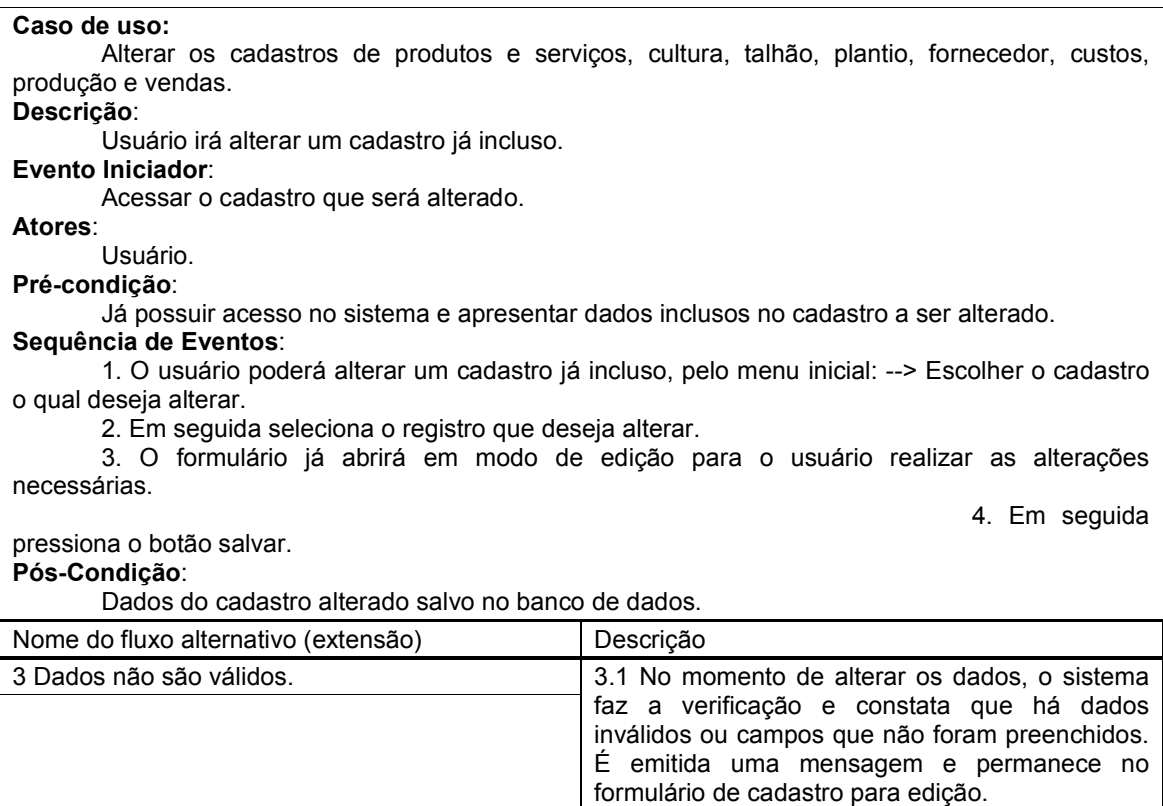

Quadro 6 - Operação alterar dos casos de uso de cadastro

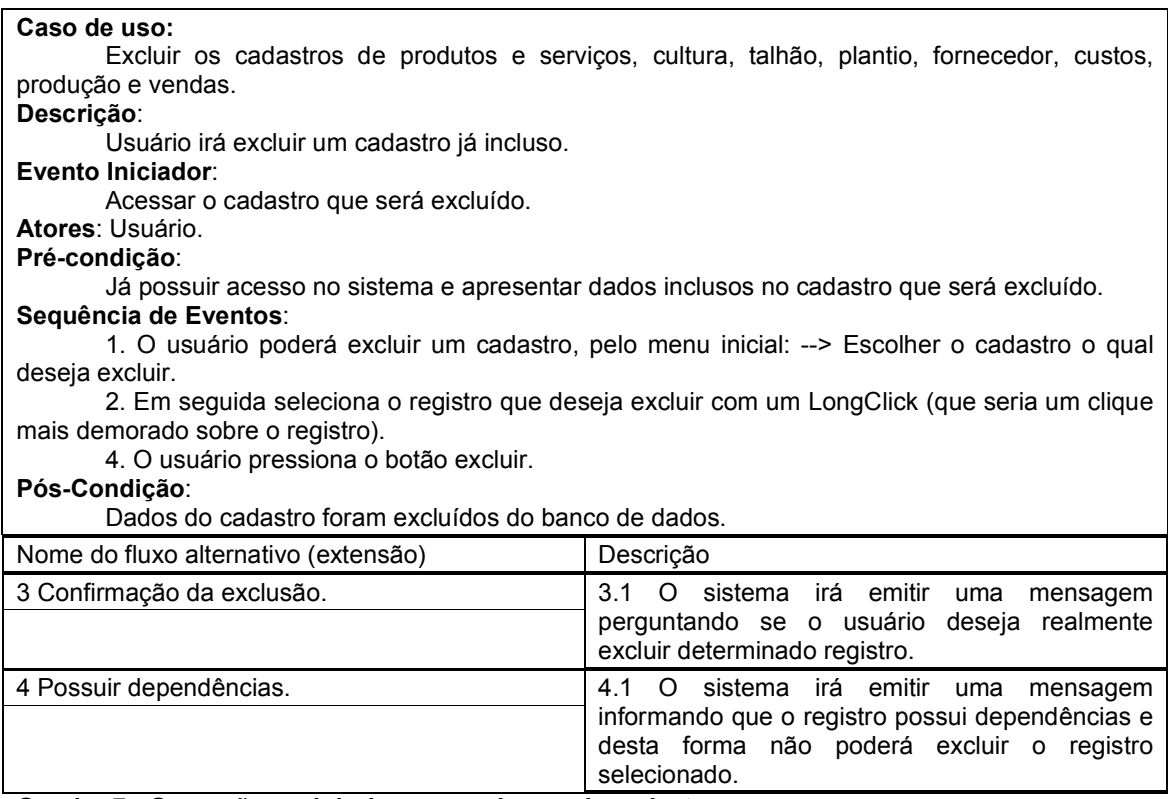

O Quadro 7 detalha a operação de exclusão dos casos de uso de cadastro.

Quadro 7 - Operação excluir dos casos de uso de cadastro

### 4.4 MODELAGEM ENTIDADE E RELACIONAMENTO

Figura 3 apresenta o diagrama de entidades e relacionamentos que representam a forma que o banco de dados está projetado. O banco de dados utilizado é o Sqlite.

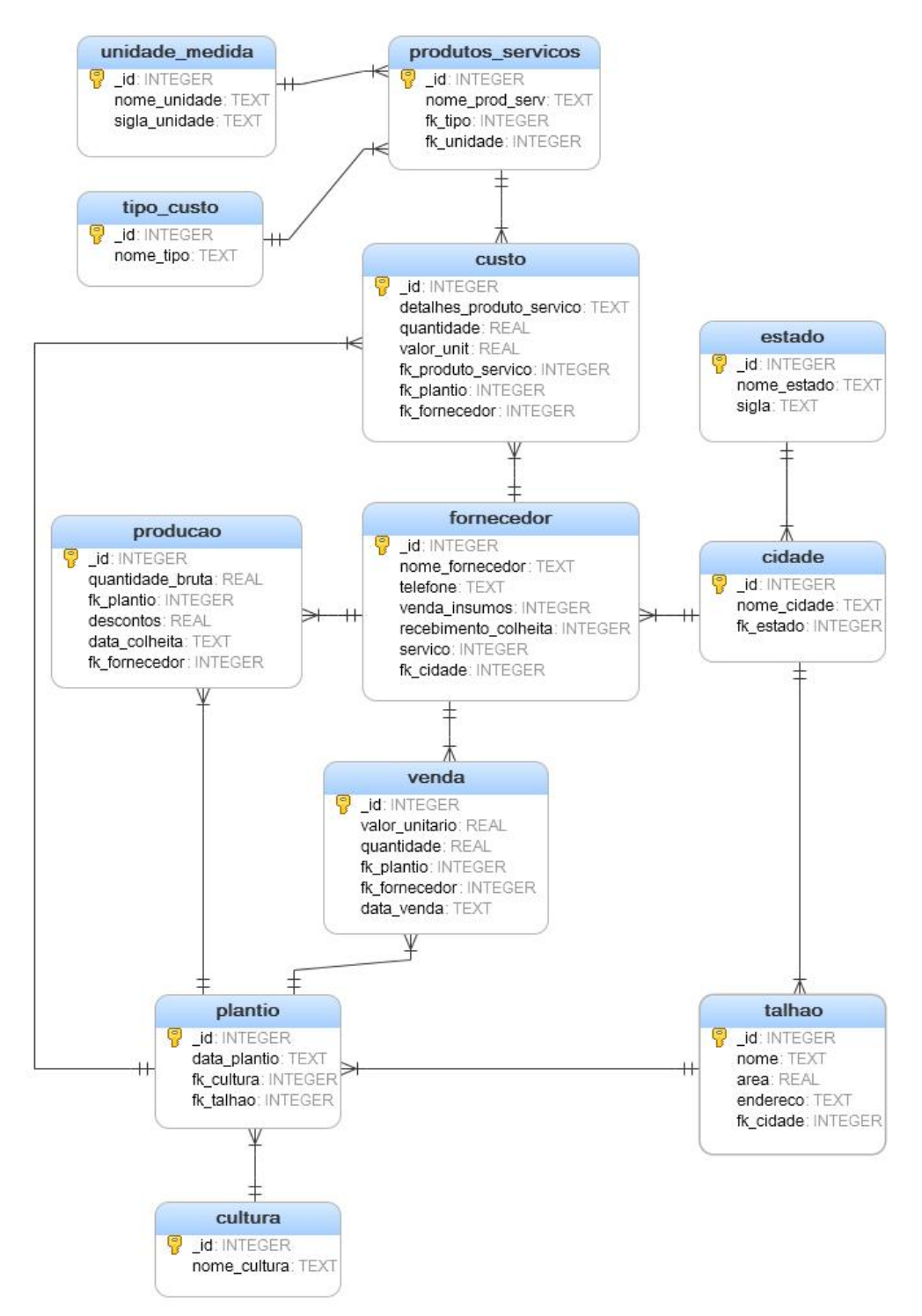

Figura 3 - Diagrama de entidades e relacionamentos.

No banco de dados SQLite existem cinco classes de armazenamento: Null (para valores nulos), Integer (valores inteiros), Real (números inteiros ou de ponto flutuante), Text (caracteres ou texto) e Blob (qualquer tipo de dado), logo, a modelagem do DER se deu com base nestes cinco tipos de campos possíveis.

A chave primaria de cada tabela é identificada pelo campo "\_id", além de facilitar a identificação, os dados podem ser listados automaticamente pelos adapters de lista presentes no Android, sendo este um pré-requisito para sua utilização (campos chaves devem ter o nome \_id).

No Quadro 8 estão os campos da tabela de estado. Um estado poderá estar relacionado a muitas cidades.

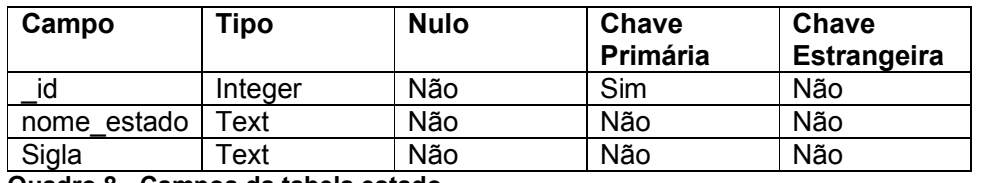

Quadro 8 - Campos da tabela estado

No Quadro 9 estão os campos da tabela de cidade.

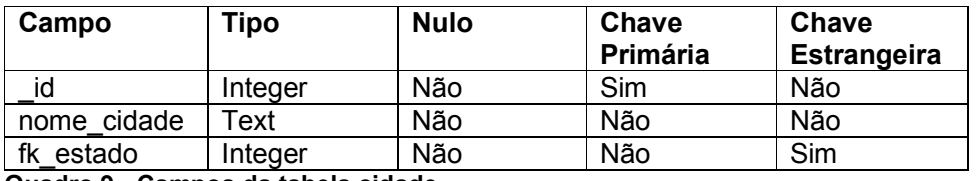

Quadro 9 - Campos da tabela cidade

No Quadro 10 estão os campos da tabela de tipo de custo. Estes tipos de custo já estarão cadastrados no sistema.

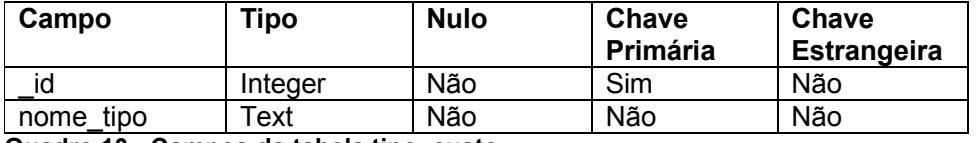

Quadro 10 - Campos da tabela tipo\_custo

No Quadro 11 estão os campos da tabela de unidade de medida. Estas unidades de medida já estarão cadastradas no sistema.

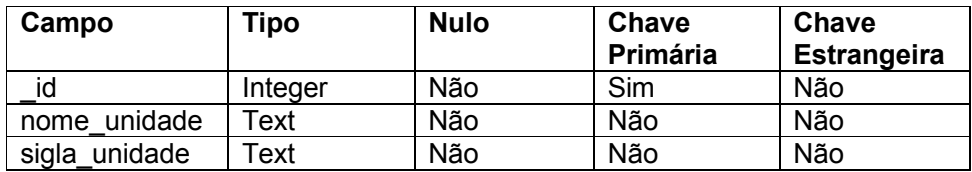

Quadro 11 - Campos da tabela unidade\_medida

No Quadro 12 estão os campos da tabela de produto serviço. Estes produtos e serviços serão os itens responsáveis para ser realizado o plantio de uma safra e que irão compor o custo. Eles possuem um tipo de custo e uma unidade de medida.

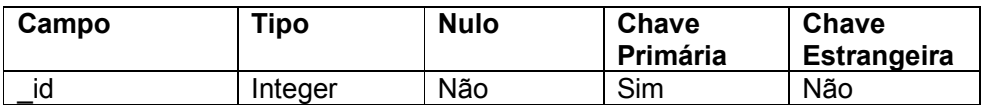

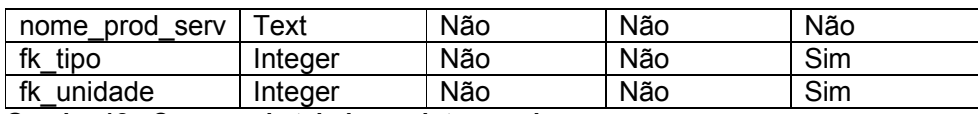

Quadro 12 - Campos da tabela produto\_servico

No Quadro 13 estão os campos da tabela de cultura. A cultura será plantada em uma área especifica, denominada talhão.

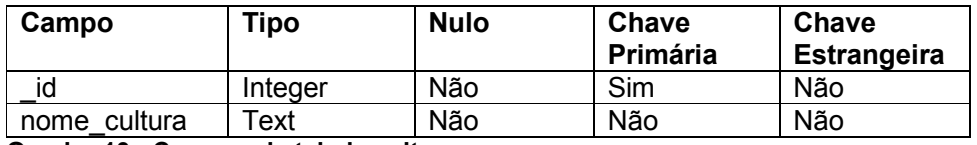

Quadro 13 - Campos da tabela cultura

No Quadro 14 estão os campos da tabela de talhão. Um talhão é uma área

em que é plantada uma determinada cultura por período.

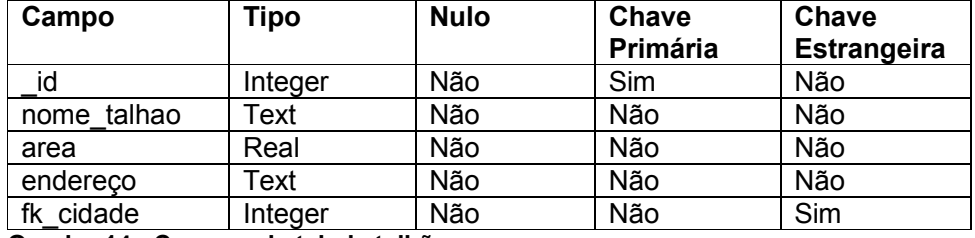

Quadro 14 - Campos da tabela talhão

No Quadro 15 estão os campos da tabela de plantio. Corresponde a operação

de plantar uma determinada cultura em um talhão.

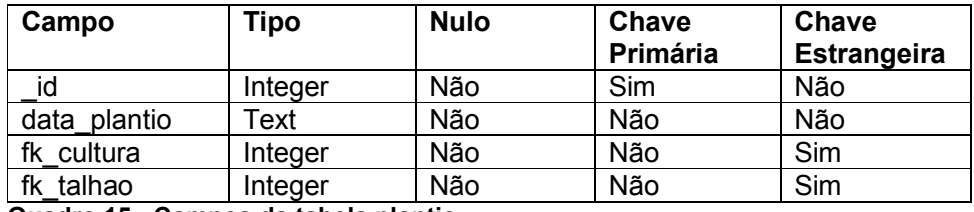

Quadro 15 - Campos da tabela plantio

No Quadro 16 estão os campos da tabela de custo. O custo será controlado por talhão e será composto de muitos produtos e/ou serviços.

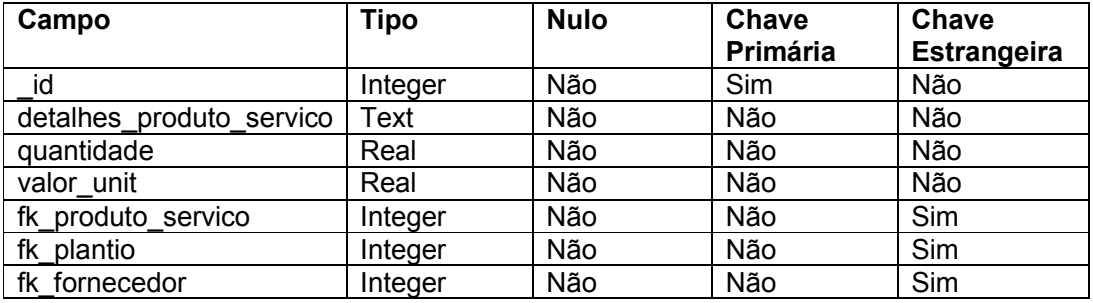

Quadro 16 - Campos da tabela custo

No Quadro 17 estão os campos da tabela de produção. Na produção será controlado o que foi colhido em determinado talhão.

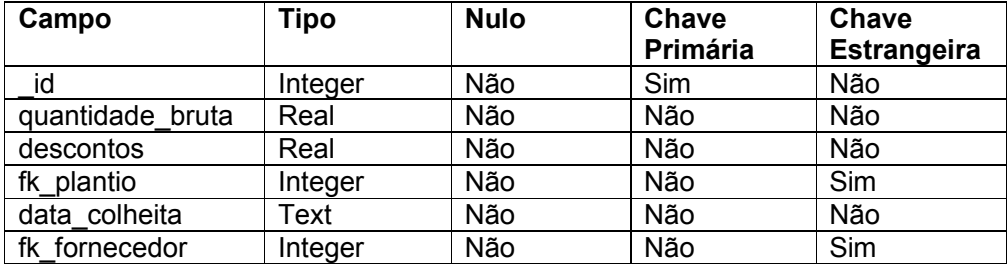

Quadro 17 - Campos da tabela produção

No Quadro 18 estão os campos da tabela de venda. Nesta tabela será controlado a quantidade que foi vendida de determinada cultura e o valor unitário da venda.

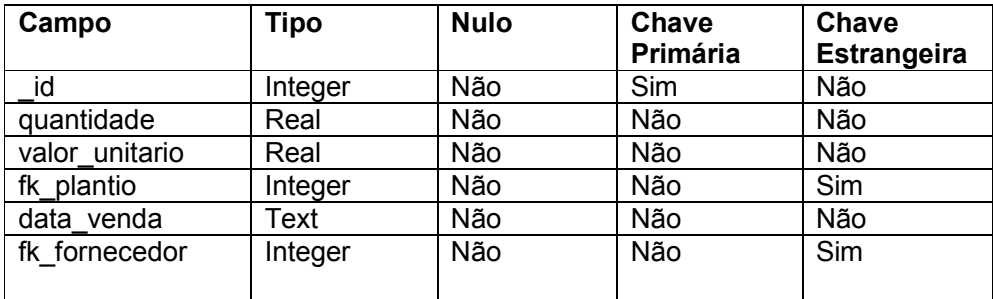

Quadro 18 - Campos da tabela venda

### 4.5 DIAGRAMA DE SEQUÊNCIA

Na Figura 4 é apresentado o diagrama de sequência onde o usuário só poderá efetuar um determinado cadastro após dados de outras tabelas dependentes já terem sido incluídos.

Neste caso, o cadastro de cultura, produto e/ou serviço, talhão e fornecedores são independentes, eles precisam somente de alguns dados que já foram pré inseridos no banco de dados, como cidade, estado, tipo de custo e unidade de medida.

Já o cadastro de plantio precisa que uma cultura e um talhão já tenham sido cadastrados anteriormente. O cadastro de custo precisa que um plantio, um produto e/ou serviço e um fornecedor já cadastrados. O cadastro de produção precisa de um fornecedor e de um plantio já cadastrados. E o cadastro de venda precisa de um plantio, um fornecedor e de uma produção já cadastrados anteriormente.

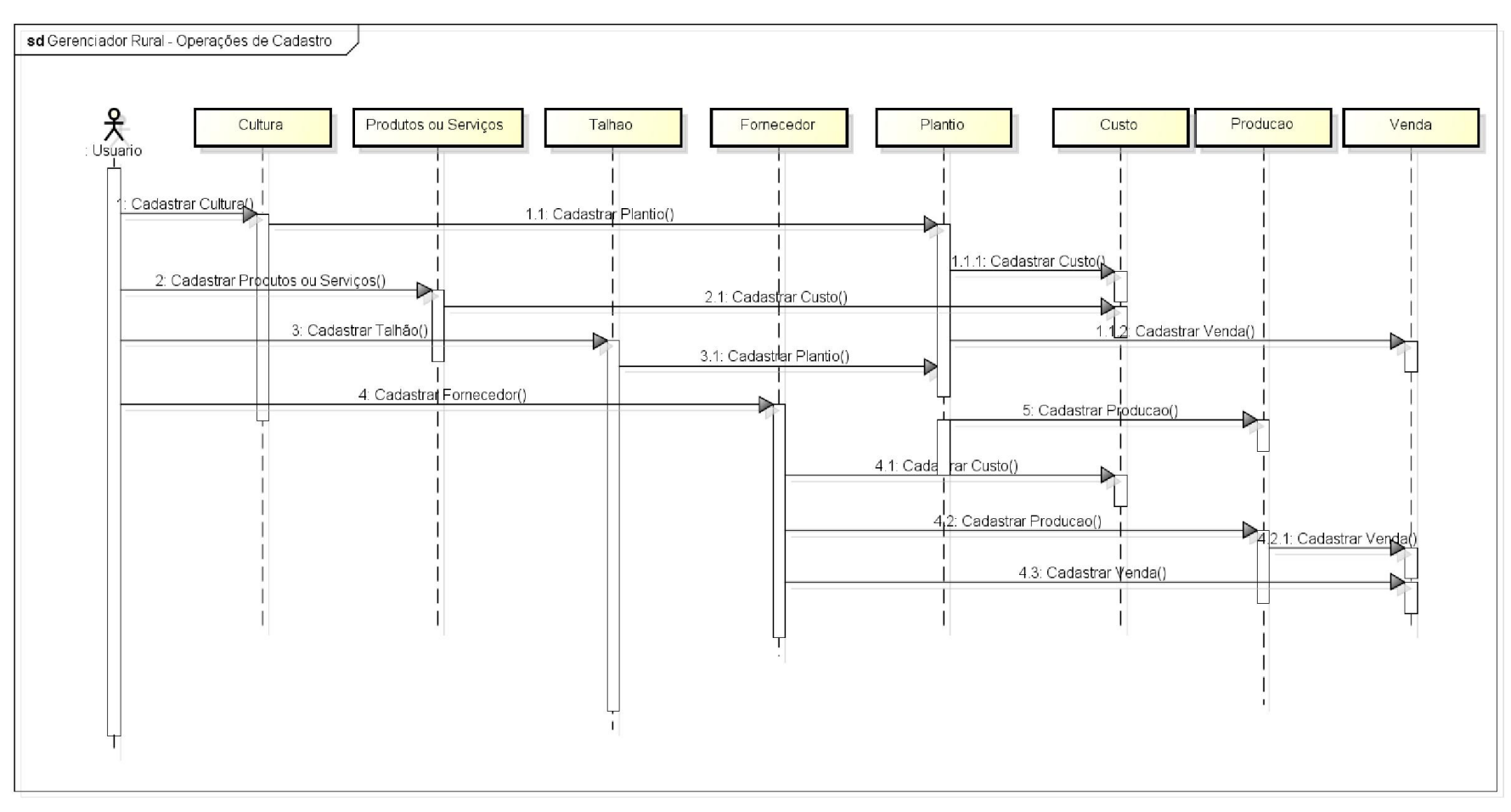

Figura 4 - Diagrama de sequência das operações de cadastro.

### 4.6 APRESENTAÇÃO DO SISTEMA

Esta seção apresenta as funcionalidades e o uso de recursos tecnológicos do sistema por meio de suas telas, enfatizando a interação com o usuário. A apresentação do sistema é feita sob a forma de texto, com telas relevantes ao contexto do trabalho. As telas são tratadas como cópias (print screen) das telas do sistema e demonstradas através de figuras.

A Figura 5 é a representação da tela inicial do aplicativo. Esta tela contém todas as funcionalidades do sistema. Os menus estão organizados em ordem de preenchimento de acordo com as dependências da modelagem. Primeiramente, serão demonstradas as operações de inclusão, alteração e exclusão da tabela de talhão, e em seguida, é apresentado o formulário de cadastro das demais tabelas, pois as mesmas seguem o mesmo processo para incluir, alterar e deletar um registro.

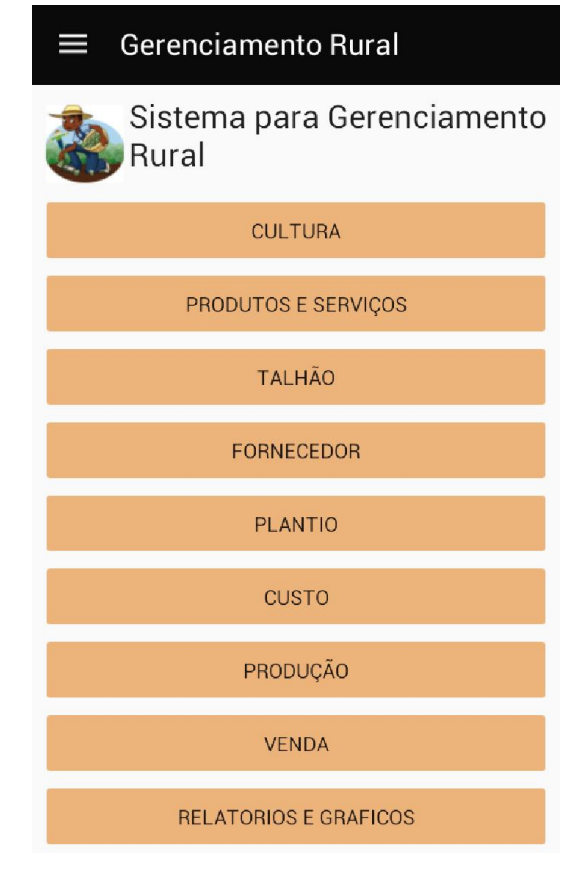

Figura 5 - Tela inicial do aplicativo.

A Figura 6 demonstra a lista de talhões já cadastrados. Para chegar nesta tela o usuário deverá clicar em "Talhão" na tela inicial do aplicativo.

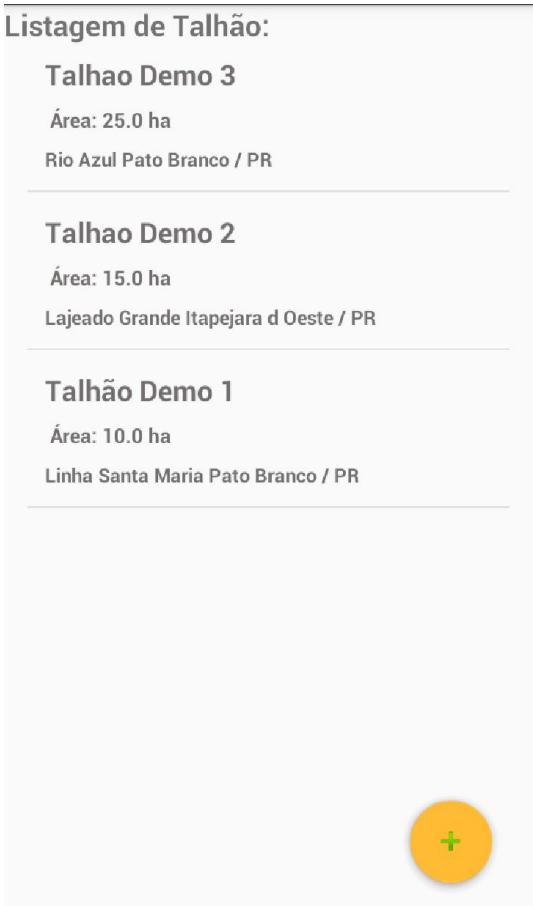

Figura 6 - Listagem de um talhão.

A Figura 7 apresenta o cadastro de talhão. Esta tela poderá ser acessada clicando no botão incluir, representado pelo ícone "+" na parte inferior direita da tela de listagem de talhão. A mesma deverá ser preenchida com o nome do talhão, cultura que será plantada neste talhão, a área em hectares, endereço, estado e cidade.

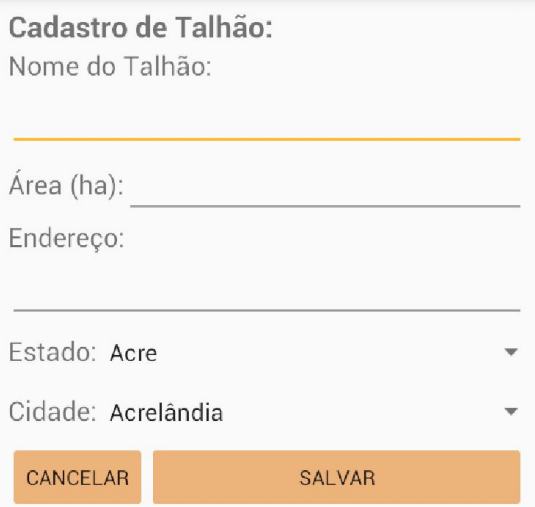

Figura 7 - Cadastro de talhão.

Esta mesma interface é acessada pelo usuário quando clica sobre um item da lista para editar os campos, com a diferença de que o aplicativo abrirá a tela com os campos já preenchidos. Após efetuar as alterações dos dados, o usuário clica no botão salvar e o aplicativo irá retornar para a lista atualizada dos talhões. Esta interface está representada na Figura 8.

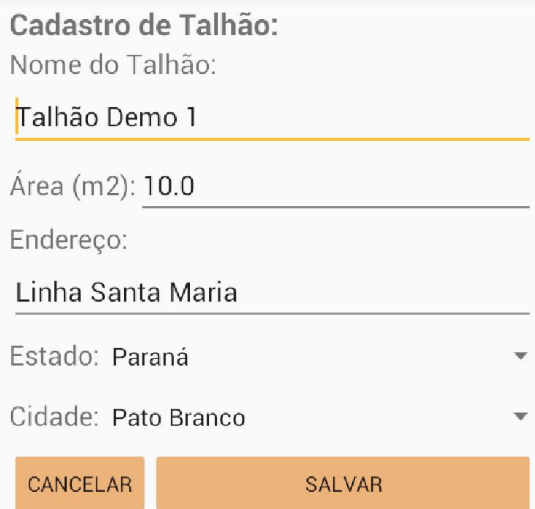

Figura 8 - Edição de talhão.

A Figura 9 apresenta a exclusão de um item da lista. Para excluir um item o usuário deverá pressionar o item da lista através de um clique longo, pressionando por aproximadamente dois segundos, até aparecer a mensagem de confirmação conforme exemplificação da Figura 9.

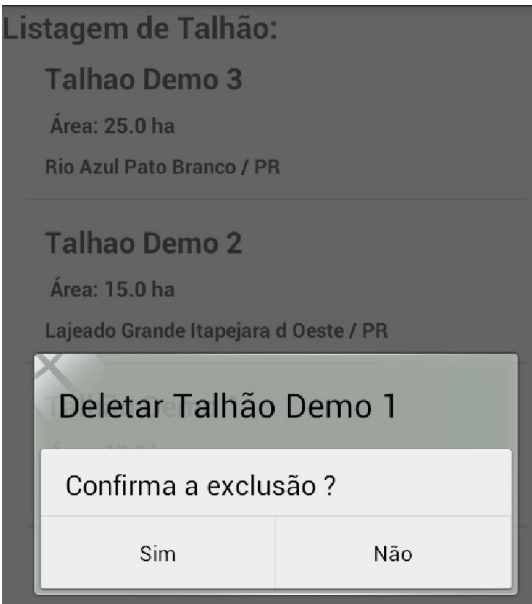

Figura 9 - Exclusão de um talhão.

O aplicativo, antes da exclusão, faz uma validação de integridade referencial, verificando se o talhão selecionado possui algum outro registro que o esteja utilizando, assim, o aplicativo mostrará uma mensagem no canto inferior da tela informando que o registro não poderá ser excluído, conforme Figura 10.

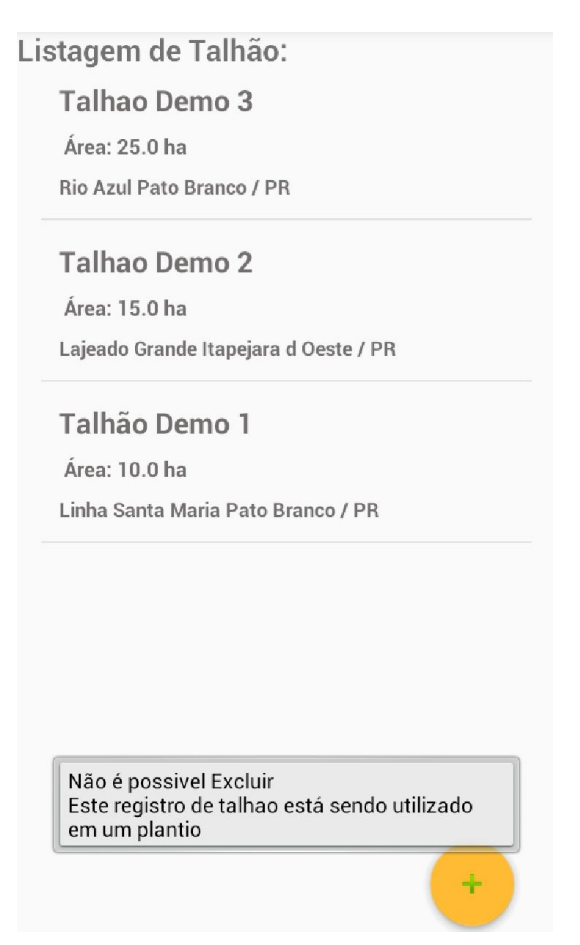

Figura 10 - Verificação de registro dependentes.

A Figura 11 apresenta o cadastro de cultura, o mesmo possui como atributo apenas o nome da cultura.

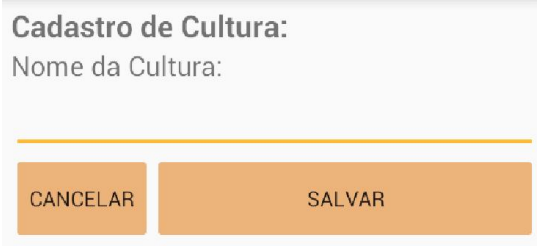

Figura 11 - Cadastro de cultura.

A Figura 12 apresenta os atributos da tabela produtos e serviços, que são: nome do produto ou serviço, tipo do custo e unidade de medida. As tabelas tipo de custo e unidade de medida já possuem dados pré-cadastrados no banco de dados.

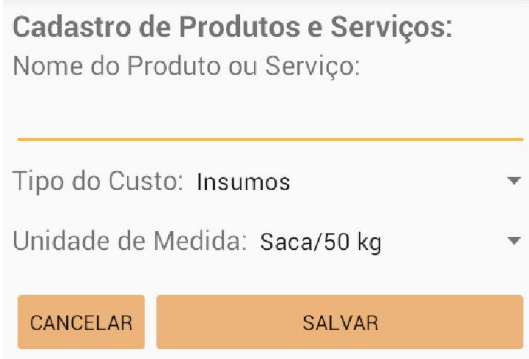

Figura 12 - Cadastro de produtos e serviços.

A Figura 13 apresenta a tabela fornecedor, que possui como atributos: nome do fornecedor, telefone, estado, cidade e o usuário poderá marcar uma ou mais opções ("check box") de acordo com as atividades deste fornecedor.

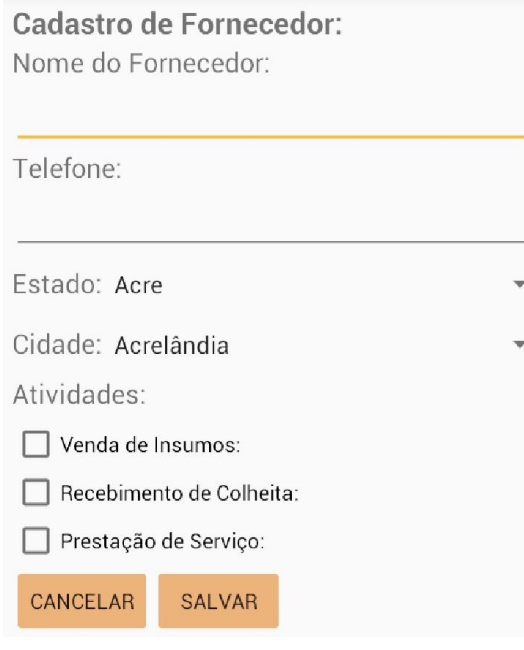

Figura 13 - Cadastro de fornecedor.

A Figura 14 mostra o cadastro de plantio, o mesmo deverá ser preenchido com os seguintes atributos: talhão, cultura e data do plantio.

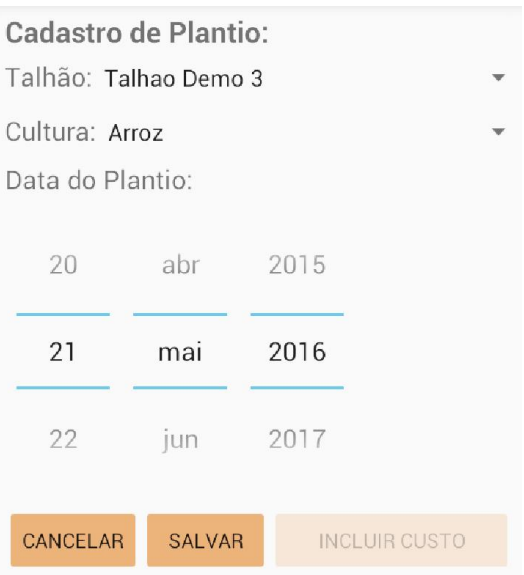

Figura 14 - Cadastro de plantio.

O cadastro de custo possui os atributos: produto ou serviço, uma descrição mais detalhada do produto ou serviço, quantidade, valor unitário, plantio e fornecedor, conforme Figura 15.

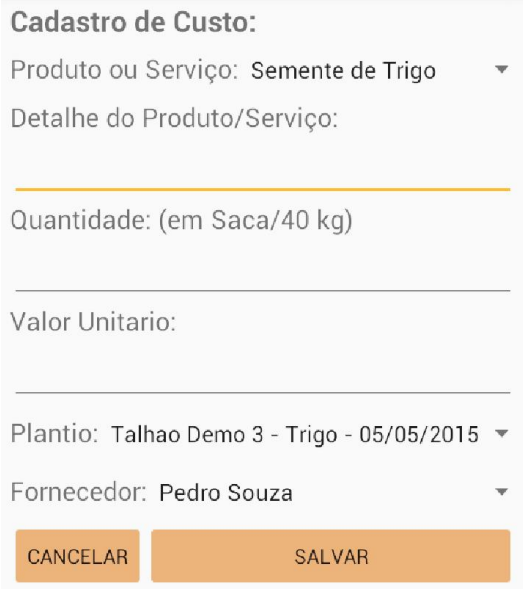

Figura 15 - Cadastro de custo.

A Figura 16, apresenta o cadastro de produção, com os atributos: plantio, quantidade bruta colhida, desconto (de impurezas e umidade), fornecedor e data da colheita.

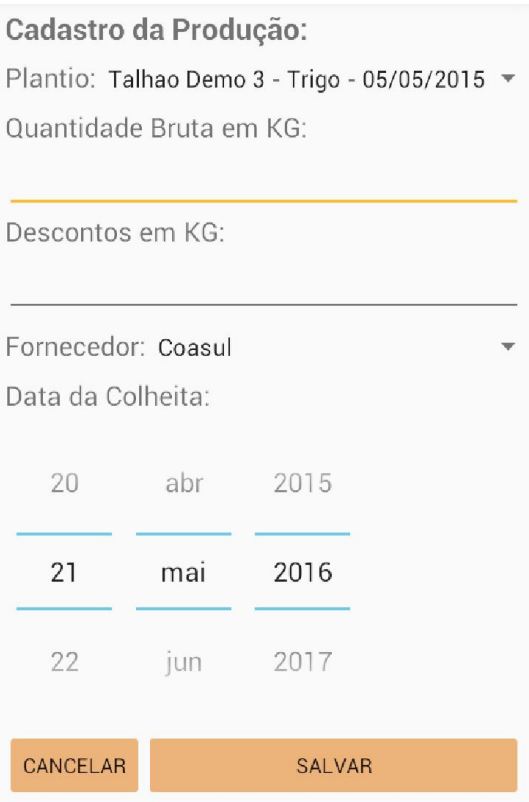

Figura 16 - Cadastro de produção.

O cadastro de venda é composto pelos seguintes atributos: plantio, cultura, fornecedor, quantidade a vender, valor unitário e a data da venda. Os campos "Produção Total" e "Quantidade já vendida" são calculados pelo aplicativo, para garantir a integridade do lançamento de dados deste cadastro, conforme apresenta a Figura 17.

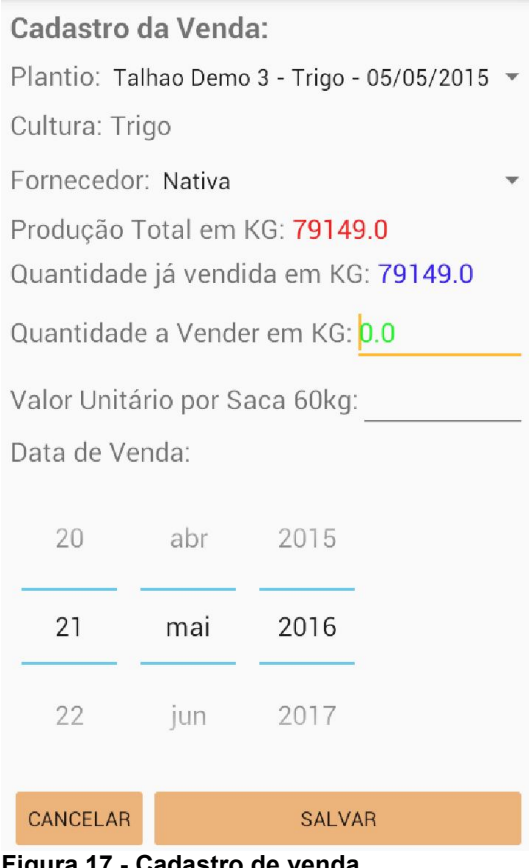

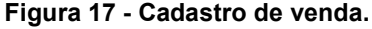

Ao clicar no menu inicial no botão "Relatórios e Gráficos", será apresentada a tela da Figura 18.

Foram implementandos neste trabalho alguns relatórios, como: relatório de custo, lucratividade, produtividade e venda. Os gráficos implementados foram: gráfico de custo, lucratividade e produtividade. Foi implementado uma tela para realizar a estimativa de venda, ou seja, uma previsão de custo, receita e venda a partir da venda de um produto por um determinado valor.

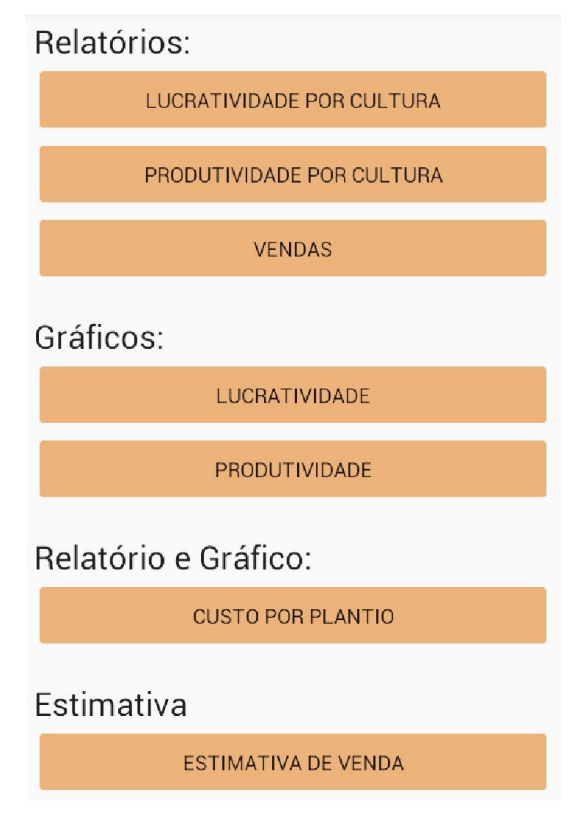

Figura 18 - Menu de relatório, gráfico e estimativa.

Para a geração dos relatórios foi utilizado a biblioteca iText. Os relatórios são gerados em formato PDF e são salvos automaticamente no cartão de memória do dispositivo, no endereço "GerRural/relatorios".

Se o usuário não possuir em seu dispositivo um software para visualizar o pdf, o sistema mostrará uma janela, em um componente chamado "Alert", conforme Figura 19.Se o usuário clicar na opção "Sim", será redirecionado para o Google Play Service para efetuar o download, quando estiver conectado a Internet. Este é o único recurso do sistema que necessita de conectividade com a Internet.

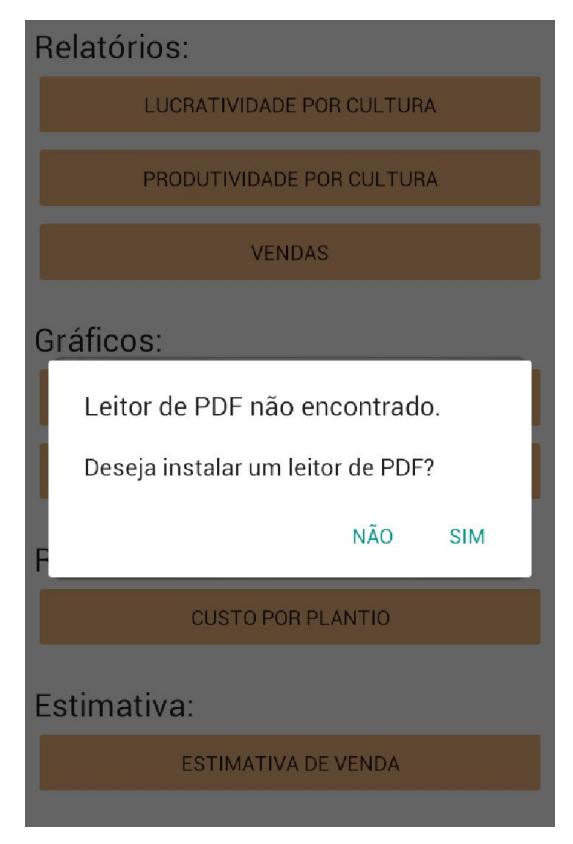

Figura 19 - Mensagem de instalação de visualizador de pdf.

Ao clicar no botão "Lucratividade por Cultura", será apresentado diretamente o relatório exemplificado na Figura 20.

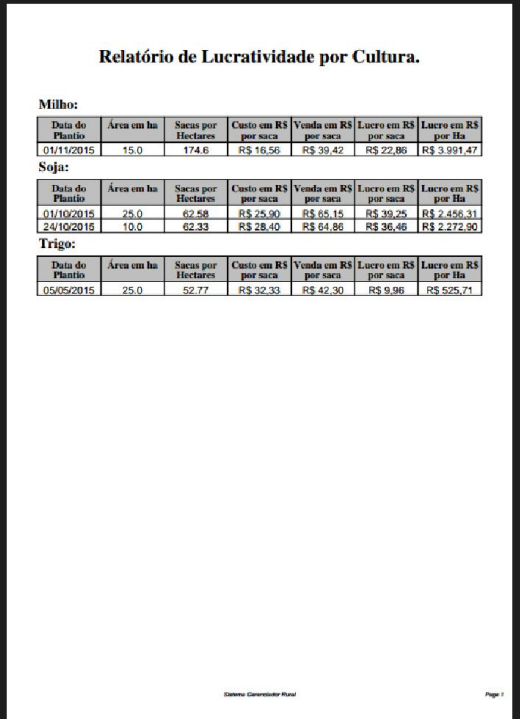

Figura 20 - Relatório de lucratividade agrupado por cultura.

Neste relatório é possível verificar o lucro total por hectare que foi obtido ao realizar o plantio de uma determinada cultura. É possível saber também quantas sacas foram colhidas por hectare, custo por saca, por quanto foi vendida em média e o lucro por saca.

A Figura 21, demonstra o relatório de produtividade, para chegar nesta tela o usuário deverá clicar no botão "Produtividade por Cultura" no menu de relatórios.

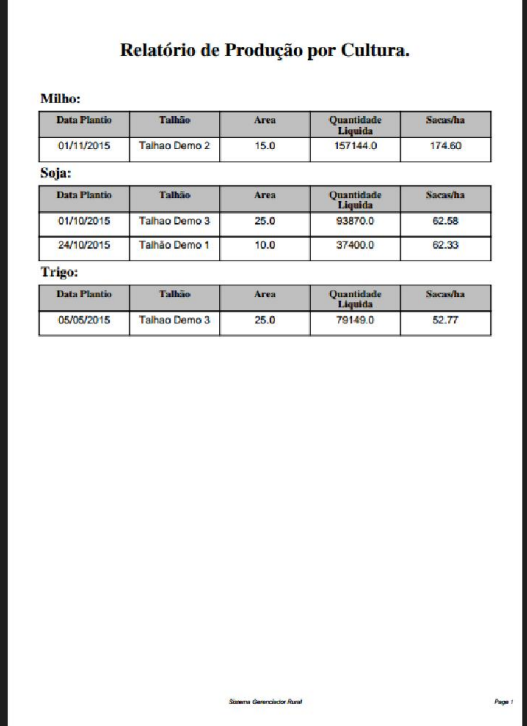

Figura 21 - Relatório de produtividade agrupado por cultura.

Este relatório apresenta a produtividade total e a quantidade de sacas colhidas por hectare de uma determinada cultura em um determinado plantio.

O relatório de vendas, apresentando na Figura 22, traz como dados: a data em que foi realizada a venda de uma determinada cultura, para qual fornecedor foi vendido, a quantidade vendida em KG, o valor vendido por saca de 60 KG e o valor total da venda. Para visualizar o relatório abaixo, o usuário poderá clicar no botão "Vendas" no menu de relatórios.

| Data de Plantio:        | 05/05/2015            | <b>Cultura: Trigo</b>               |                       |                                       |  |  |
|-------------------------|-----------------------|-------------------------------------|-----------------------|---------------------------------------|--|--|
| Data da Venda           | Vendido em            | <b>Ouantidade</b><br><b>Vendida</b> | <b>Valor</b> por Saca | Valor Total da<br><b>Venda</b>        |  |  |
| 06/11/2015              | Nativa                | 39149.0                             | R\$42.60              | R\$ 27,795.79                         |  |  |
| 05/11/2015              | <b>Nativa</b>         | 40000.0                             | R\$42.00              | R\$ 28,000.00                         |  |  |
| <b>TOTAL:</b>           |                       | 79149.0                             | R\$42.30              | R\$55.795.79                          |  |  |
| Data de Plantio:        | 01/10/2015            | Cultura: Soja                       |                       |                                       |  |  |
| Data da Venda           | Vendido em            | <b>Ouantidade</b><br><b>Vendida</b> | <b>Valor por Saca</b> | <b>Valor Total da</b><br><b>Venda</b> |  |  |
| 30/04/2016              | Lavoura               | 11150.0                             | <b>RS 64.80</b>       | R\$ 12,042.00                         |  |  |
| 20/04/2016              | Lavoura               | 25000.0                             | R\$ 66.00             | R\$ 27,500.00                         |  |  |
| 30/02/2016              | Nativa                | 17720.0                             | R\$ 63.60             | R\$ 18,783.20                         |  |  |
| 20/02/2016              | Lavoura               | 40000.0                             | R\$ 65,40             | R\$43,600.00                          |  |  |
| <b>TOTAL:</b>           |                       | 93870.0                             | R\$ 65.15             | R\$ 101,925.20                        |  |  |
| <b>Data de Plantio:</b> | 01/11/2015            | <b>Cultura: Milho</b>               |                       |                                       |  |  |
| Data da Venda           | Vendido em            | <b>Ouantidade</b><br><b>Vendida</b> | <b>Valor por Saca</b> | Valor Total da<br><b>Venda</b>        |  |  |
| 05/04/2016              | <b>CooperTradicão</b> | 48840.0                             | R\$ 39.00             | R\$ 31,746.00                         |  |  |
| 01/04/2016              | CooperTradicão        | 30000.0                             | R\$40.20              | R\$ 20,100.00                         |  |  |
| 30/04/2016              | Coasul                | 50000.0                             | R\$ 39.60             | R\$ 33,000.00                         |  |  |
| 15/04/2016              | Coasul                | 28304.0                             | R\$ 39.00             | R\$ 18,397.60                         |  |  |
| <b>TOTAL:</b>           |                       | 157144.0                            | R\$ 39,42             | R\$ 103,243,60                        |  |  |
| <b>Data de Plantio:</b> | 24/10/2015            | Cultura: Soja                       |                       |                                       |  |  |
| Data da Venda           | <b>Vendido em</b>     | <b>Ouantidade</b><br><b>Vendida</b> | <b>Valor por Saca</b> | Valor Total da<br><b>Venda</b>        |  |  |
| 15/03/2016              | Nativa                | 22400.0                             | R\$65.10              | R\$ 24,304.00                         |  |  |
| 03/03/2016              | Nativa                | 15000.0                             | <b>RS 64.50</b>       | R\$ 16,125.00                         |  |  |
| <b>TOTAL:</b>           |                       | 37400.0                             | R\$ 64.86             | R\$40,429,00                          |  |  |

Figura 22 - Relatório de venda.

Para a geração de gráficos foi utilizado a biblioteca MPAdroid Chart, os gráficos são gerados na tela do aplicativo.

A tela abaixo, Figura 23, apresenta um gráfico de lucratividade por hectare em um plantio. Para chegar na tela abaixo, o usuário poderá clicar no botão "Lucratividade" no menu de gráficos. A barra na cor verde representa a receita obtida através da venda da produção de um determinado plantio, o ponto vermelho representa o custo, por hectare, para realizar determinado plantio e a linha azul é o lucro, por hectare, obtido naquele plantio, desta forma é possível o produtor rural analisar qual cultura foi a mais lucrativa.

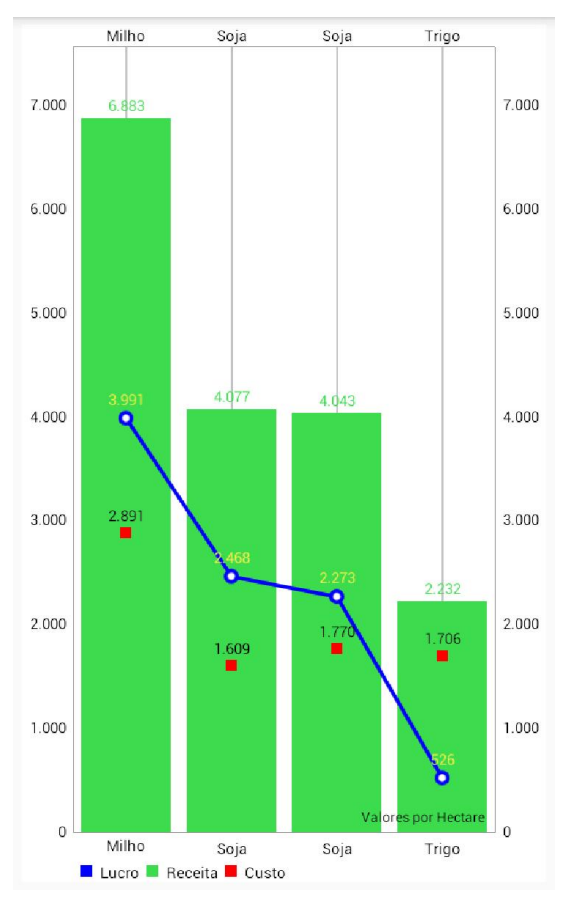

Figura 23 - Gráfico de lucratividade por plantio.

Para obter mais informações sobre cada plantio é possível clicar sobre uma das barras do gráfico, será apresentado uma janela, o componente "Alert", na tela, conforme exemplifica a Figura 24, o mesmo apresenta a cultura plantada em uma data, em um talhão, a receita, o custo e o lucro obtido.

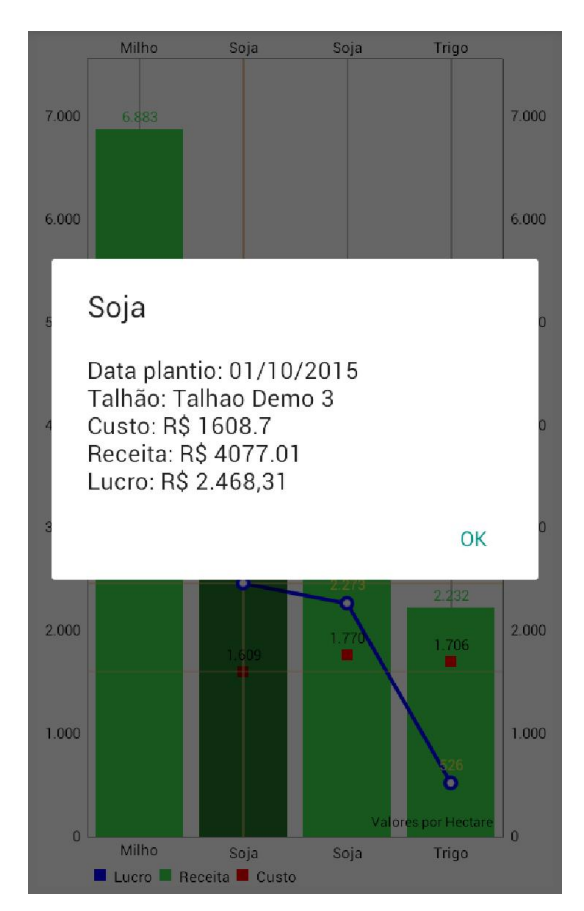

Figura 24 - Componente "alert" com detalhes de um plantio.

Ao clicar no botão "Produtividade" no menu de gráficos, será apresentado o gráfico de produtividade por plantio, ou seja, apresenta a cultura que obteve maior produtividade em um hectare, conforme Figura 25.

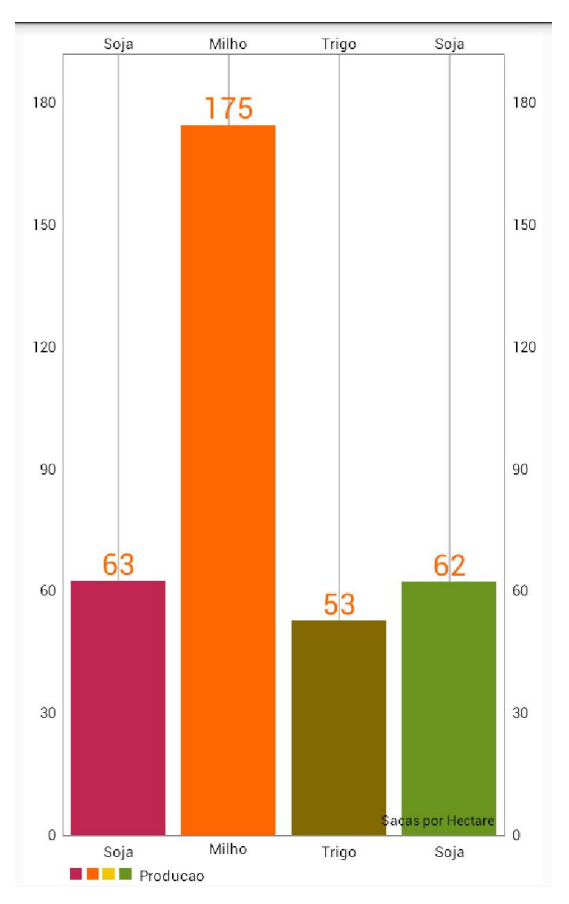

Figura 25 - Gráfico de produtividade por plantio.

Assim como no gráfico de lucratividade, para obter maiores informações sobre cada plantio, o usuário poderá clicar sobre uma das barras do gráfico. Ao clicar aparecerá a cultura produzida em um determinado talhão, a data do plantio e a produção em sacas por hectare.

Após clicar no botão "Custo por Plantio" aparecerá uma tela que permite escolher de qual plantio deseja visualizar os custos, em seguida, o usuário poderá escolher se deseja gerar um relatório ou um gráfico. Ao escolher a opção "relatório", abrirá a tela apresentada na Figura 26, a qual apresenta um relatório detalhado com os gastos realizados para efetuar um determinado plantio.

| <b>Ouantidade</b> | Cultura: Soja                                            |                                                    | Área Plantada: 25.0 ha                                                         |  |
|-------------------|----------------------------------------------------------|----------------------------------------------------|--------------------------------------------------------------------------------|--|
|                   | Unidade de<br><b>Medida</b>                              | <b>Valor Unitário</b>                              | <b>Valor Total</b>                                                             |  |
| 15.0              | Litro                                                    | R\$ 20.00                                          | R\$ 300.00                                                                     |  |
|                   |                                                          |                                                    | <b>R\$ 300.00</b>                                                              |  |
|                   |                                                          |                                                    |                                                                                |  |
| <b>Ouantidade</b> | Unidade de<br>Medida                                     | <b>Valor Unitário</b>                              | <b>Valor Total</b>                                                             |  |
| 0.5               | Litro                                                    | R\$ 500.00                                         | R\$ 250.00                                                                     |  |
| 10.0 <sub>1</sub> | Litro                                                    | R\$ 150.00                                         | R\$ 1,500.00                                                                   |  |
|                   |                                                          |                                                    | R\$ 1,500,00                                                                   |  |
|                   |                                                          |                                                    | R\$ 1,500.00                                                                   |  |
|                   |                                                          |                                                    | R\$ 1.012.50                                                                   |  |
|                   |                                                          |                                                    | R\$ 780.00                                                                     |  |
|                   |                                                          |                                                    | R\$ 6.542,50                                                                   |  |
|                   |                                                          |                                                    |                                                                                |  |
| <b>Ouantidade</b> | Unidade de<br>Medida                                     | <b>Valor Unitário</b>                              | <b>Valor Total</b>                                                             |  |
| 150.0             | Saca/50 kg                                               | R\$ 75.00                                          | R\$ 11.250,00                                                                  |  |
| 37.5              | Saca/40 kg                                               | R\$ 150.00                                         | R\$ 5,625.00                                                                   |  |
|                   |                                                          |                                                    | R\$ 16.875,00                                                                  |  |
|                   |                                                          |                                                    |                                                                                |  |
| <b>Ouantidade</b> | <b>Unidade de</b><br>Medida                              | Valor Unitário                                     | <b>Valor Total</b>                                                             |  |
| 1.0               | <b>Unidade</b>                                           | R\$ 12,000.00                                      | R\$ 12,000.00                                                                  |  |
|                   |                                                          |                                                    | R\$ 2.400,00                                                                   |  |
|                   |                                                          |                                                    | R\$ 600.00                                                                     |  |
| 5.0               | Hora                                                     | R\$ 120.00                                         | R\$ 600.00                                                                     |  |
|                   |                                                          | R\$ 120.00                                         | R\$ 600.00                                                                     |  |
| 5.0               | Hora                                                     |                                                    |                                                                                |  |
| 5.0               | Hora                                                     | R\$ 120.00                                         | R\$ 600.00<br>R\$16,800,00                                                     |  |
|                   | 10.0 <sub>1</sub><br>10.0<br>37.5<br>60.0<br>20.0<br>5.0 | Litro<br>Litro<br>Unidade<br>Litro<br>Hora<br>Hora | R\$ 150.00<br>R\$ 150.00<br>R\$ 27.00<br>R\$ 13,00<br>R\$ 120.00<br>R\$ 120.00 |  |

Figura 26 - Relatório de custo de um determinado plantio.

Ao clicar na opção "gráfico", o usuário visualizará na tela um gráfico, conforme exemplifica a Figura 27, com o percentual de cada tipo de custo que compõem o custo total de um determinado plantio.

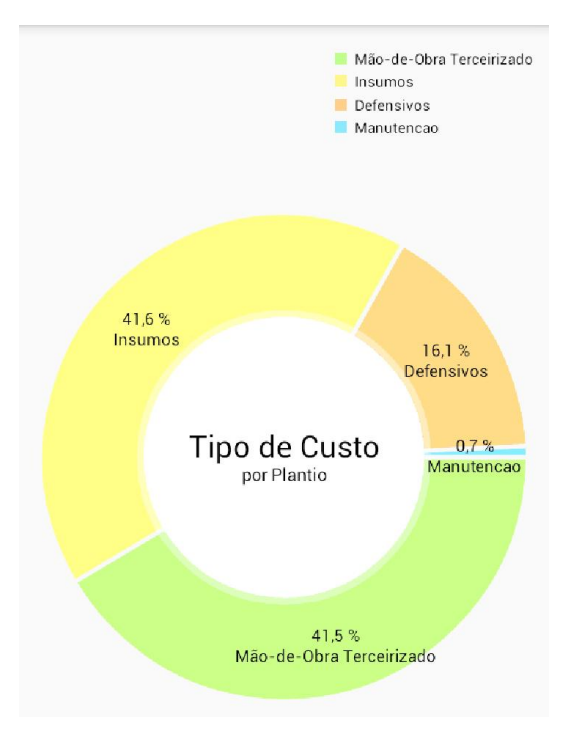

Figura 27 - Gráfico com o percentual dos tipos de custo de um plantio.

Ao clicar no botão "Estimativa de Venda", será apresentada a tela visualizada na Figura 28.

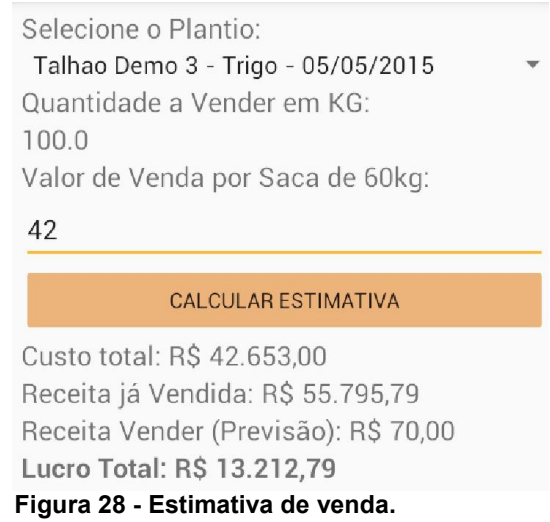

Por meio dessa tela será possível calcular uma estimativa de lucro, o usuário deverá lançar um valor de venda para a produção de uma cultura e por meio disso saber qual o custo total até o momento, a receita obtida com a produção já vendida, a previsão de receita que irá render a venda simulada e com isso obter o lucro total estimado.

ıral erenciamento Cálculos Ø Semeadura  $\overline{K}$ Adubagem ÇOS 畐 Conversão Atalhos I. Relatório de Custo  $\bullet$ Estimativa Venda 퉤 Todos os Relatórios  $\blacksquare$ Backup  $\odot$ Restaurar Backup **ICOS** 

Figura 29 - Menu lateral.

Ao clicar no item do menu "Semeadura" será apresentada a Figura 30. Nesta tela será possível obter uma previsão de quantos KG de sementes serão utilizados em um hectare e o total de KG de sementes que serão necessários para efetuar o plantio da área total calculada.

Na tela inicial do aplicativo, ao clicar no canto superior esquerdo abrirá um menu lateral, conforme demonstra a Figura 29.

Cálculo de Semeadura: Área total plantada(Ha):

#### $10$

Espaçamento entre linhas (cm):

#### 45

Espaçamento entre Plantas (cm):

### 8

Poder germinativo (%):

### 90

Peso de 1000 sementes (gr):

#### 180

CALCULAR

Resultado: Semente por Ha: 55.56 Kg. Total necessario: 555.56 Kg.

Figura 30 - Cálculo de semeadura.

A tela abaixo, Figura 31, será apresentada quando o usuário clicar no item de menu "Adubagem", nesta tela será possível calcular a quantidade de adubo necessária para ser aplicada em 10 metros lineares de terra. Este cálculo é utilizado para regular as plantadeiras.

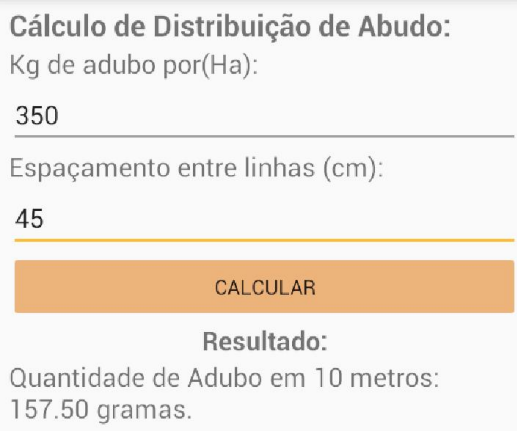

Figura 31 - Cálculo de distribuição de adubo.

Ao clicar no item de menu "Conversão", será apresentado a tela por meio da qual será possível fazer a conversão de um valor de hectare para alqueire e de alqueire para hectare, conforme exemplificado na Figura 32.

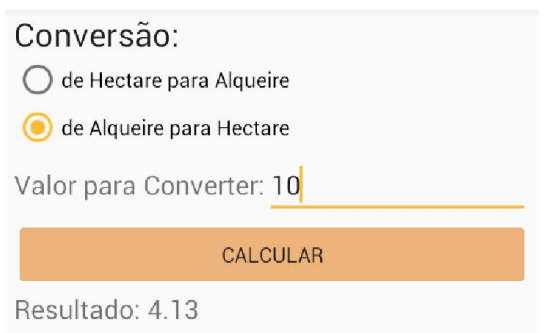

Figura 32 - Cálculo de conversão.

O menu lateral tem alguns atalhos para relatórios com o objetivo de facilitar e agilizar seu acesso.

No item de menu "Backup", será possível realizar o backup dos dados do aplicativo, o mesmo será salvo no cartão de memória do dispositivo, no endereço "GerRural/backup".

Ao clicar no item de menu "Restaurar Backup", abrirá uma janela, componente "Alert", com a lista dos backup disponíveis no cartão de memória, com a data e horário que o mesmo foi realizado. O usuário poderá selecionar qual versão do backup deseja restaurar. Ao selecionar, o aplicativo voltará com os dados que tinha exatamente naquela data e horário do backup restaurado.

## 4.7 IMPLEMENTAÇÃO DO SISTEMA

A seguir são apresentadas partes da codificação do sistema. Essas listagens de código são apresentadas com o objetivo de mostrar como uma parte da implementação do sistema foi organizada.

A Listagem 1 representa a codificação da função "onClick" do botão salvar na classe TalhaoForm, esta classe contém as funcionalidades do formulário de cadastro e edição, conforme mostra a Figura 7 e Figura 8.

```
findViewById(R.id.btSalvar).setOnClickListener(new View.OnClickListener() 
{
     public void onClick(View v) {
         boolean valido = true ;
         if(etNomeTalhao.getText().toString().equalsIgnoreCase("")) {
             etNomeTalhao.setError("Favor informar o nome do talhao");
             etNomeTalhao.setHint("Favor informar o nome do talhao");
            valido = false;
```

```
 }else{
            etNomeTalhao.setError(null);
 }
         if(etArea.getText().toString().equalsIgnoreCase("")) {
             etArea.setError("Favor informar a área");
             etArea.setHint("Favor informar a área");
             valido = false;
         }else{
            etArea.setError(null);
 }
         if(etEndereco.getText().toString().equalsIgnoreCase("")) {
             etEndereco.setError("Favor informar o endereço");
             etEndereco.setHint("Favor informar o endereço");
             valido = false;
         }else{
            etEndereco.setError(null);
 }
         if(valido) {
            talhao.setNome_talhao(etNomeTalhao.getText().toString());
             talhao.setEndereco(etEndereco.getText().toString()); 
talhao.setArea(Double.parseDouble(etArea.getText().toString()));
            Cidade cidadeSelec = (Cidade) sp cidade.getSelectedItem();
             talhao.setFk_cidade(cidadeSelec); 
             if (isUpdate) {
                talhaoAdapter.alterar(talhao);
             } else {
                 talhaoAdapter.incluir(talhao);
 }
             finish();
         }
     }
});
```
Listagem 1 - Método onClick do botão salvar na classe TalhaoForm.

A Listagem 2 apresenta a codificação do método incluir do TalhaoAdapter, essa classe é responsável por realizar a persistência das informações no banco de dados. Esse método é utilizado para incluir um novo registro, conforme apresenta a Figura 7.

```
@Override
public long incluir(Talhao talhao) throws SQLException { 
     this.db = DBHelper.getWritableDatabase();
   ContentValues cv = new ContentValues
   cv.put("nome talhao", talhao.getNome talhao());
   cv.put("area", talhao.getArea());
    cv.put("endereco", talhao.getEndereco());
    cv.put("fk cidade", talhao.getFk cidade().get id());
    long retorno = db.insert("talhao", null, cv); db.close();
   Log.i(TAG, "Registro criado com sucesso.");
     return retorno;
```
}

Listagem 2 - Método incluir na classe TalhaoAdapter.

A Listagem 3 apresenta o método alterar na classe TalhaoAdapter, responsável por salvar as alterações realizadas pelo usuário. Esse método é chamado na Listagem 1, após clicar no botão salvar, em caso de edição de registros. O código é referente a Figura 8.

```
@Override
    public int alterar(Talhao talhao) throws SQLException {
   ContentValues cv = new ContentValues();
   cv.put("_id", talhao.get_id());
   cv.put("nome talhao", talhao.getNome talhao());
   cv.put("area", talhao.getArea());
    cv.put("endereco", talhao.getEndereco());
    cv.put("fk cidade", talhao.getFk cidade().get id());
     this.db = DBHelper.getWritableDatabase();
    int retorno = db.update("talhao", cv, "id = ?", newString[]{talhao.get id().toString()});
    db.close();
     Log.i(TAG, "Registro atualizado com sucesso.");
     return retorno;
}
```
Listagem 3 - Funcão alterar na classe TalhaoAdapter.

A Listagem 4 exibe o método "OnItemLongClick" codificado na classe TalhaoList, é responsável por chamar o método que fará a exclusão, executado após selecionar um item da lista (Figura 6) por meio de um clique longo, conforme apresenta a Figura 9.

```
lvTalhao.setOnItemLongClickListener(new
AdapterView.OnItemLongClickListener() {
     public boolean onItemLongClick(AdapterView<?> arg0, View arg1,
                                    final int arg2, long arg3) {
        Talhao talh = (Talhao) data.get(arg2);
        build = new AlertDialog.Builder(TalhaoList.this);
        build.setTitle("Deletar " + talh.getNome talhao());
         build.setMessage("Confirma a exclusão ?");
         build.setPositiveButton("Sim",
                 new DialogInterface.OnClickListener() {
                     public void onClick(DialogInterface dialog,
                                         int which) {
                        Talhao t = (Talhao) data.get(arg2); int res = 
talhaoAdapter.excluir(t.get id().toString());
                        if (res > 0) {
                              Toast.makeText(
                                      getApplicationContext(),
                                     " Excluido.", 
Toast.LENGTH LONG).show();
                              displayUpdate();
                          } else {
                             Toast.makeText(
```

```
 getApplicationContext(), "Não é 
possivel Excluir \nEste registro de talhao está sendo utilizado em um 
plantio", Toast. LENGTH LONG).show();
 }
                       dialog.cancel();
 }
               });
        build.setNegativeButton("Não",
               new DialogInterface.OnClickListener() {
                   public void onClick(DialogInterface dialog,
                                    int which) {
                       dialog.cancel();
 }
               });
       AlertDialog alert = build.create();
        alert.show();
        return true;
    }
});
```
Listagem 4 - Método OnItemLongClick sobre um item da lista na classe TalhaoList.

A Listagem 5 apresenta o método excluir da classe TalhaoAdapter, chamado na Listagem 4.

```
@Override
public int excluir(String id) throws SQLException {
    this.db = DBHelper.getWritableDatabase();
    int retorno = 0;
    String[] args = \{id\};
   Cursor c = db. query ("plantio", null, "fk talhao = ?", args, null,
null, null);
    if (c.getCount() == 0) {
        retorno = db.delete("talhao", " id = ?", new String[]{id});
         db.close();
     }else{
         retorno = 0;
     }
     return retorno;
}
```
Listagem 5 - Método excluir da classe TalhaoAdapter.

Por meio da ferramenta Navicat foi desenvolvida a modelagem do banco de dados e inseridos alguns dados que serão utilizados nas tabelas cidade, estado, tipo de custo e unidade de medida, bem como alguns dados demonstrativos. Após, foi copiado o arquivo do banco de dados "custos.db" para dentro da pasta assets localizada dentro do projeto de desenvolvimento.

A Listagem 6 apresenta a codificação onde é feita a verificação se o banco de dados já existe no dispositivo, se não existir (primeira execução do aplicativo) ele fará a cópia do banco de dados localizado na pasta assets para o dispositivo.

```
File dbFile = this.getDatabasePath("custos.db");
if (!dbFile.exists()) {
    try {
        SQLiteDatabase checkDB = this.openOrCreateDatabase("custos.db",
this. MODE PRIVATE, null);
        if(checkDB != null){
             checkDB.close();
         }
         copyDatabase(dbFile);
     } catch (IOException e) {
        throw new RuntimeException("Erro ao criar o banco de dados", e);
     }
}
private void copyDatabase(File dbFile) throws IOException {
    InputStream is = this.getAssets() .open("cuts to .db");
    OutputStream os = new FileOutputStream (dbFile);byte[] buffer = new byte[1024];
    while (is.read(buffer) > 0) {
         os.write(buffer);
     }
     os.flush();
     os.close();
     is.close();
}
```
#### Listagem 6 - Verificação e cópia do banco de dados.

A Listagem 7 apresenta a codificação da consulta no banco de dados para obter os dados para a geração do relatório de lucratividade, conforme exemplificado na Figura 20.

```
public Cursor getCursorLucratividadeReport(String id) {
    this.db = DBHelper.getWritableDatabase();
    String[] args = \{id\};
     String queryString =
             "SELECT pl.data_plantio, ta.area, " +
                      "(SELECT sum(c.quantidade*c.valor_unit) custo FROM 
custo c WHERE c.fk plantio = pl. id ) custo, " +
                      "(SELECT sum(pr.quantidade_bruta - pr.descontos)/60 
FROM producao pr WHERE pr.fk plantio = pl. id) producao, " +
                     "(SELECT sum(valor_unitario*quantidade) FROM venda ve 
WHERE ve.fk plantio = pl. id) receita " +
                      "FROM plantio pl " +
                     "INNER JOIN talhao ta on pl.fk_talhao = ta._id " +
                     "WHERE pl.fk cultura = ? " +
                     "GROUP BY pl.data_plantio, ta.area , pl._id";
    Cursor registro = dbboldsymbol{.}rawQuery(queryString, args);
     return registro;
}
```
Listagem 7 - Relatório adapter.

Na listagem 8, está apresentada parte da codificação da criação do relatório de lucratividade.

```
private static void createRelatorio (Paragraph reportBody) throws
BadElementException {
      [...]
arrayListCultura = culturaAdapter.getAllArray(); 
for (int c=0; c < arrayListCultura.size(); c++){
   Cultura cultura = arrayListCultura.get(c);
    boolean imprimirCabecalho = true ;
//CRIAÇÃO DE UMA CÉLULA DO RELATÓRIO COM O NOME DA CULTURA
    cell = new PdfPCell(new Phrase(cultura.getNome cultura()+":",
StaticValue. FONT_TITULO));
    cell.setFixedHeight(28);
    cell.setBorder(0);
//RETORNA OS DADOS DO BANCO DE DADOS DO SELECT REALIZADO NA LISTAGEM 7.
    cursor = 
relatorioAdapter.getCursorLucratividadeReport(cultura.get_id().toString());
    String data plantio = " ";
    double area = 0;
    double totalProducao = 0;
   double totalCusto = 0;
   double totalVenda = 0;
     if (cursor.moveToFirst()) {
         do {
             if (imprimirCabecalho) {
                 [...]
            }
//CAPTA DO CURSOR E COLOCA NA VARIÁVEIS
data plantio = cursor.getString(cursor.getColumnIndex("data plantio"));
area = cursor.getDouble(cursor.getColumnIndex("area"));
totalProducao = cursor.getDouble(cursor.getColumnIndex("producao"));
totalCusto = cursor.getDouble(cursor.getColumnIndex("custo"));
totalVenda = cursor.getDouble(cursor.getColumnIndex("receita"));
//IMPRIME NAS CÉLULAS
cell = new PdfPCell(new Phrase(data plantio));
cell.setHorizontalAlignment(Element.ALIGN CENTER);
table.addCell(cell);
cell = new PdfPCell(new Phrase(Double.toString(area)));
cell.setHorizontalAlignment(Element.ALIGN CENTER);
table.addCell(cell);
               [\ldots] } while (cursor.moveToNext());
    }
}
```
Listagem 8 - Parte da codificação do relatório "LucratividadeCulturaPDFReport".

A Listagem 9, apresenta parte da codificação da criação do gráfico de lucratividade.

```
// FUNÇÃO PARA CARREGAR OS DADOS
private void load() {
    relAdapter = newRelatorioAdapter(GraficoLucratividadePlantioActivity.this);
// CONSULTA NO BANCO E COLOCA OS DADOS NO CURSOR DADOS.
     dados = relAdapter.getCursorLucratividade();
    int id = 0;
//INICIALIZAÇÃO DAS VARIÁVEIS DOS 3 TIPOS DE ITENS DO GRÁFICO.
    Legendas = new String[dados.getCount()];
     lucro = new ArrayList<Entry>();
   \texttt{received} = \texttt{new} ArrayList<BarEntry>();
    custos = new ArrayList<Entry>();
//PERCORRE OS REGISTROS RETORNADOS DO BANCO DE DADOS.
     if (dados.moveToFirst()) {
         do {
//CAPTURA DO CURSOS E COLOCA NO ARRAY.
            Legendasid =
dados.getString(dados.getColumnIndex("nome_cultura"));
            Float rec = dados.getFloat(dados.getColumnIndex("receita"));
             receita.add(new BarEntry(rec, id));
             [...]
             id++;
         } while (dados.moveToNext());
     }
}
//ATRIBUI OS DADOS DO ARRAY AO GRÁFICO
private BarData barReceita() {
    BarData d = new BarData();
    BarDataSet set = new BarDataSet(receita, "Receita");
    set.setColor(Color.rgb(60, 220, 78));
    set.setValueTextColor(Color.rgb(60, 220, 78));
    set.setValueTextSize(10f);
     d.addDataSet(set);
    set.setAxisDependency(YAxis.AxisDependency.LEFT);
     return d;
```
Listagem 9 - Parte da codificação do gráfico "GraficoLucratividadePlantioActivity".

#### 4.8 TESTES

}

Os testes foram informais, realizados durante o desenvolvimento do aplicativo. Primeiramente foi realizado o teste de unidade, com o objetivo de validar cada funcionalidade do sistema individualmente.

O teste de integração foi realizado para garantir a integridade dos relatórios e gráficos. Para realizar o teste de sistema foram cadastrados dados reais de diversas culturas e plantios fornecidos por um produtor rural por meio de cálculos manuais e após isso comparado com os resultados gerados pelo aplicativo. Verificou-se, portanto, que os dados apresentados pelo aplicativo estavam corretos.

### 5 CONCLUSÃO

O objetivo deste trabalho foi efetuar o desenvolvimento de um aplicativo que possibilite ao produtor rural realizar um gerenciamento de sua produção, com a intenção de levantar os custos e materiais utilizados, as vendas realizadas e o lucro obtido ao final de cada plantio.

As tecnologias utilizadas permitem o desenvolvimento para a plataforma Android. O aplicativo será utilizado pelo usuário, geralmente um produtor rural, em um dispositivo móvel de forma off-line.

Após a definição dos casos de usos, criação do diagrama de sequência e da modelagem do banco de dados foram desenvolvidas as telas necessárias para a finalização do aplicativo, sendo codificadas duas telas para cada entidade da modelagem, ou seja, nestas duas telas é possível a realização das operações básicas (inclusão, atualização, exclusão e listagem).

Foram implementados relatórios e gráficos, para fornecer ao produtor rural um subsídio para a tomada de decisão ao realizar seus plantios.

O aplicativo também possui alguns recursos adicionais como: geração e restauração de backup e cálculos de estimativas.

A realização deste trabalho possibilitou um grande aprendizado, tanto com relação ao estudo das tecnologias, a efetivação das modelagens quanto ao desenvolvimento do aplicativo. .

Como sugestão para trabalho futuros, destaca-se a possibilidade de aprimoramento para geração de gráficos e relatórios mais diversificados e detalhados.

### **REFERÊNCIAS**

ARVUS. A agricultura de precisão. Disponível em: <http://www.arvus.com.br/publicacoes\_exibe.html?id=1>. Acesso em: 02 set de 2015.

BUAINAIN, Antônio Márcio; SOUZA FILHO, Ido M; GUANZIROLI, Carlos; BATALHA, Mário O. 2007. Agricultura familiar e inovação tecnológica no Brasil: características, desafios e obstáculos. Disponível em: <http://www.sober.org.br/palestra/12/09O442.pdf>. Acesso em 04 out. 2015.

BRONDANI, Camila Hubner; AREND, Cesar Frantz; SOUZA, Darciele Aparecidae Zilio de; PIRES, José Carlos Puiati. Guia prático de utilização da ferramenta Astah Community 6.1. Disponível em: < http://pt.scribd.com/doc/139768773/Astah-Comnunity#> Acesso em 09 nov. 2015.

CASTRO NETO, Miguel; PINTO, Pedro A; COELHO, José Paulo P. Tecnologias de informação e comunicação e a agricultura. Porto: Sociedade Portuguesa de Inovação, 2005.

COELHO, José Pimentel Castro; SILVA, José Rafael Marques da Silva. Agricultura de **Precisão.** Precisão. Disponível em: <http://www.agrolink.com.br/downloads/Manual\_Agricultura\_de\_Precisao.pdf> Acesso em 04 out. 2015.

CORREIO BRAZILIENSE. Estudo mostra crescimento no uso de dispositivos móveis e domínio Android. Disponível em: <http://www.correiobraziliense.com.br/app/noticia/tecnologia/2015/01/17/interna\_tecn ologia,466691/estudo-mostra-crescimento-no-uso-de-dispositivos-moveis-e-dominioandr.shtml>. Acesso em 04 out. 2015.

DIÁRIO OFICIAL DO ESTADO DE PERNAMBUCO. Extensão rural usa a internet em apoio à atividade agrícola. Companhia Editora de Pernambuco - CEPE: Recife. Ano XCI. Disponível em: <http://www.cepe.com.br/diario/index.php?option=com\_content&view=article&id=646 :extensao>. Acesso em: 18 out. 2015.

FARO, André. O avanço tecnológico no campo e a transformação da atividade rural. Disponível em: <http://www.husqvarna.com/br/outthere-news/o-avancotecnologico-no-campo-e-a-transformacao-da-atividade-rural/>. Acesso em: 02 set 2015.

GITHUB. MPAndroid Chart. Disponível em: <https://github.com/PhilJay/MPAndroidChart>. Acesso em: 20 maio de 2016.

GOMES, David. Gerando PDF: iText. Disponível em: <http://www.devmedia.com.br/gerando-pdf-itext/18843>. Acesso em: 20 maio de 2016.

GOOGLE. Android, the world's most popular mobile platform. Disponível em: <https://developer.android.com/about/android.html>. Acesso em: 18 out. 2015 a.

GOOGLE. **Dashboards.** Disponível **Disponível** em: <https://developer.android.com/about/dashboards/index.html>. Acesso em: 27 maio. 2016 b.

GOOGLE. Android Studio. Disponível em: <https://developer.android.com/sdk/index.html>. Acesso em: 18 out. 2015 c.

ITEXT. Company Profile. Disponível em: <http://itextpdf.com/about>. Acesso em: 20 maio de 2016.

LECHETA, Ricardo. Google Android: Aprenda a criar aplicações para dispositivos móveis com o Android SDK. 3.ed. São Paulo: Novatec Editora Ltda, 2013.

MENDES, Cássia I. C.; OLIVEIRA, Deise R. M. dos S.; SANTOS, Anderson R. Estudo do mercado brasileiro de software para o agronegócio. 2011. Disponível em:<http://www.alice.cnptia.embrapa.br/handle/doc/924562> Acesso em: 07 set. 2015.

MOLIN, J.P. Agricultura de Precisão: situação atual e perspectivas. Disponível em: <http://www.agencia.cnptia.embrapa.br/Repositorio/agriculturaprecisaosituacao\_000fkl0ctoe02wyiv80sq98yqpxloebw.pdf>. Acesso em: 04 out. 2015.

MORAES, Matheus A. S. de; MENDES, Cássia I. C.; VENDRUSCULO, Laurimar G.; SOUZA, Marcia I. F. 2011 Demanda de software pela agricultura familiar: entraves e potenciais para micro e pequenas empresas desenvolvedoras de software. The emitted of the Disponível emitted by the emitted of the emitted of the emitted of the emitted of the emitted of the emitted of the emitted of the emitted of the emitted of the emitted of the emitted of the em <http://www.alice.cnptia.embrapa.br/bitstream/doc/512779/1/T030.pdf>. Acesso em: 17 out. 2015.

NAVICAT. Navicat Premium. Disponível em: <http://www.navicat.com/products/navicat-premium>. Acesso em: 06 nov de 2015.

NUNES, José Luis da S. Agricultura de precisão. Disponível em: <http://www.agrolink.com.br/georreferenciamento/AgriculturaPrecisao.aspx>. Acesso em: 02 set 2015.

PRESSMAN, Roger. Engenharia de software. Rio de Janeiro: McGraw-Hill, 2011.

ROSCOE, Renato. Tecnologia e inovação na agropecuária brasileira. Disponível em: <http://www.senar.org.br/agricultura-precisao/artigos-e-palestras/artigotecnologia-e-inovacao-na-agropecuaria-brasileira/>. Acesso em: 02 jun. 2016.

SALDIT SOFTWARE. Softwares navicat para gestão de banco de dados. Disponível em: <http://www.licenciamentodesoftware.com.br/blog/navicat/softwaresnavicat-gestao-banco-dados>. Acesso em: 06 nov de 2015.

SQLITE. About Sqlite. Disponível em: <http://www.sqlite.org/about.html>. Acesso em: 18 out. 2015 a.

SQLITE. Features. Disponível em: <http://www.sqlite.org/features.html>. Acesso em: 18 out. 2015 b.